**SolidWorks® tutorials**

ALIŞTIRMALAR

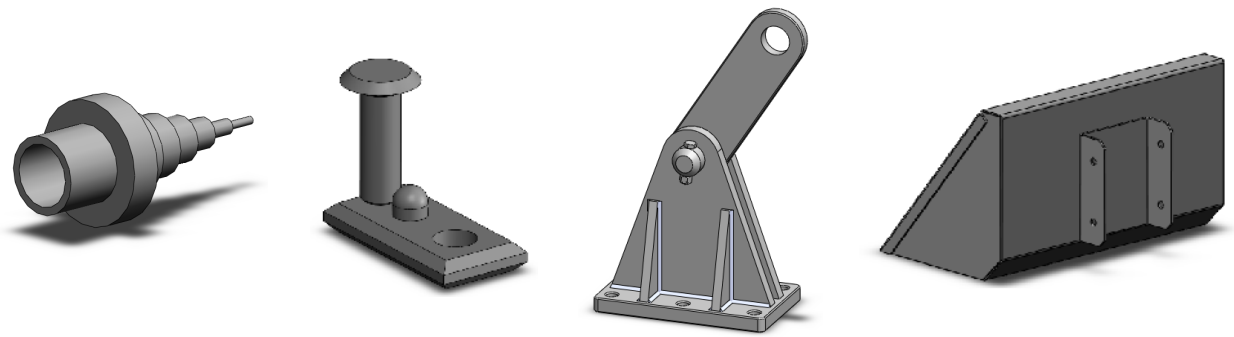

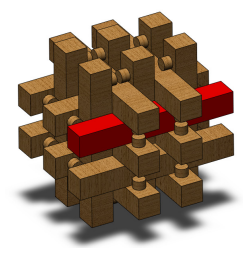

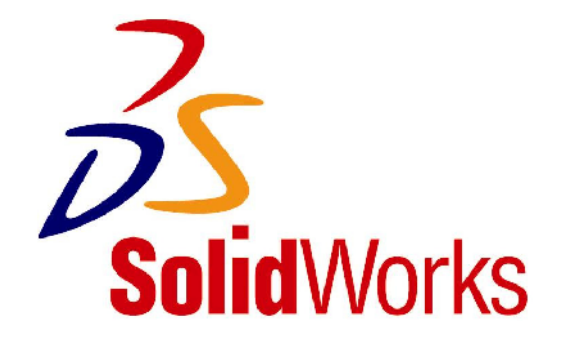

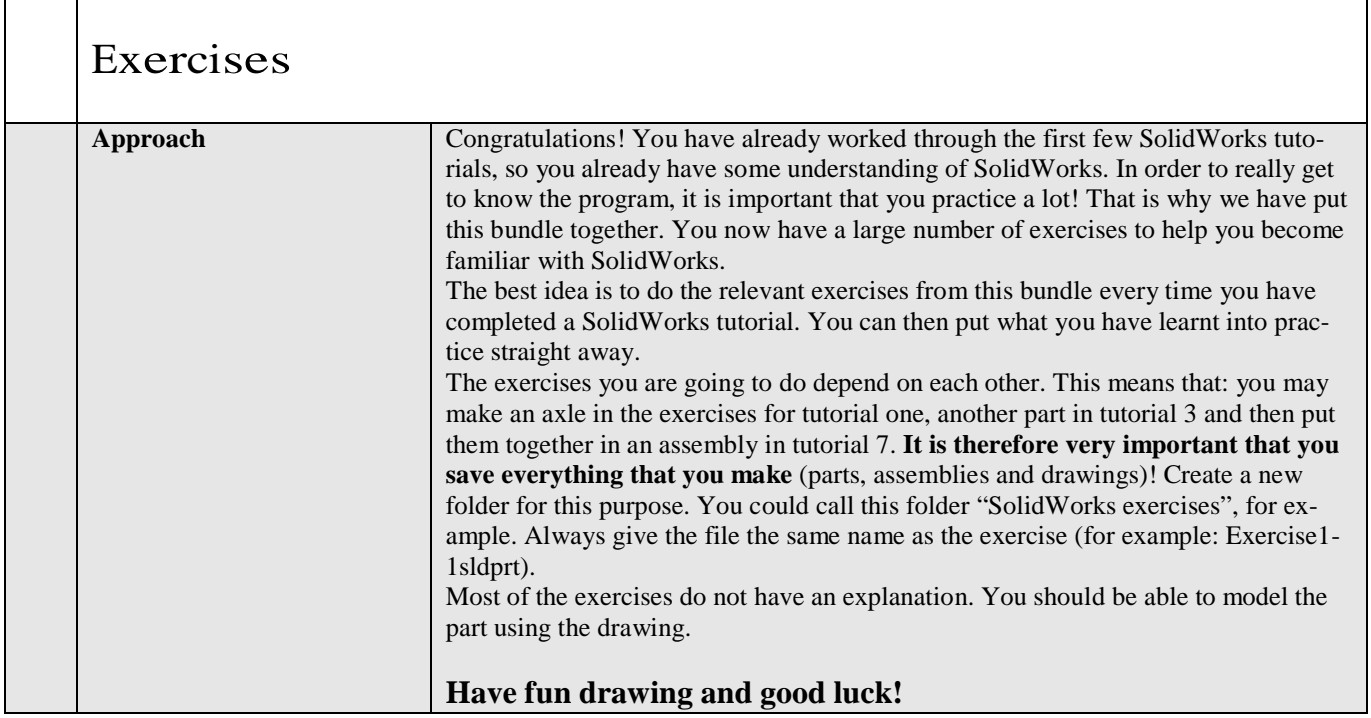

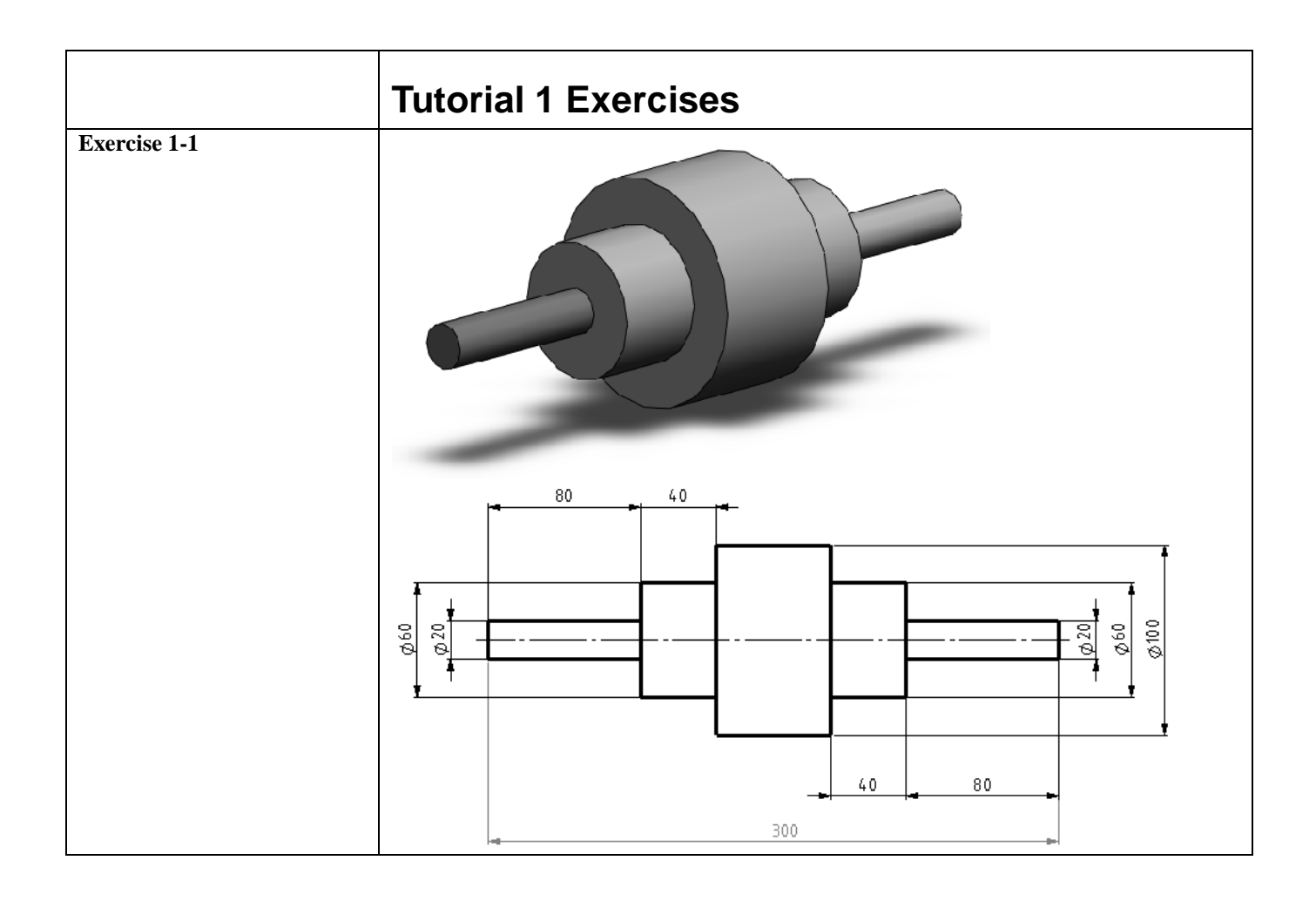

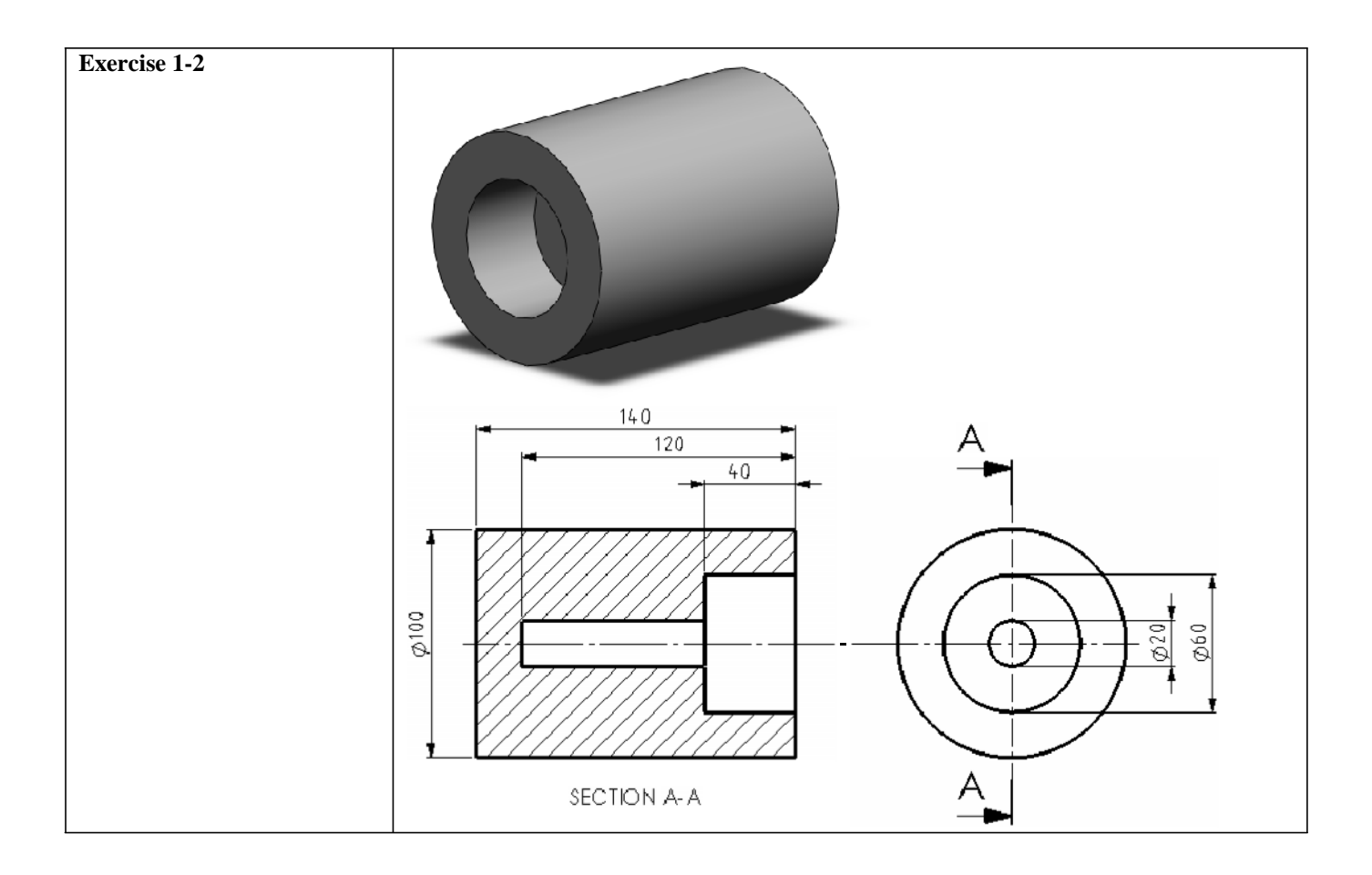

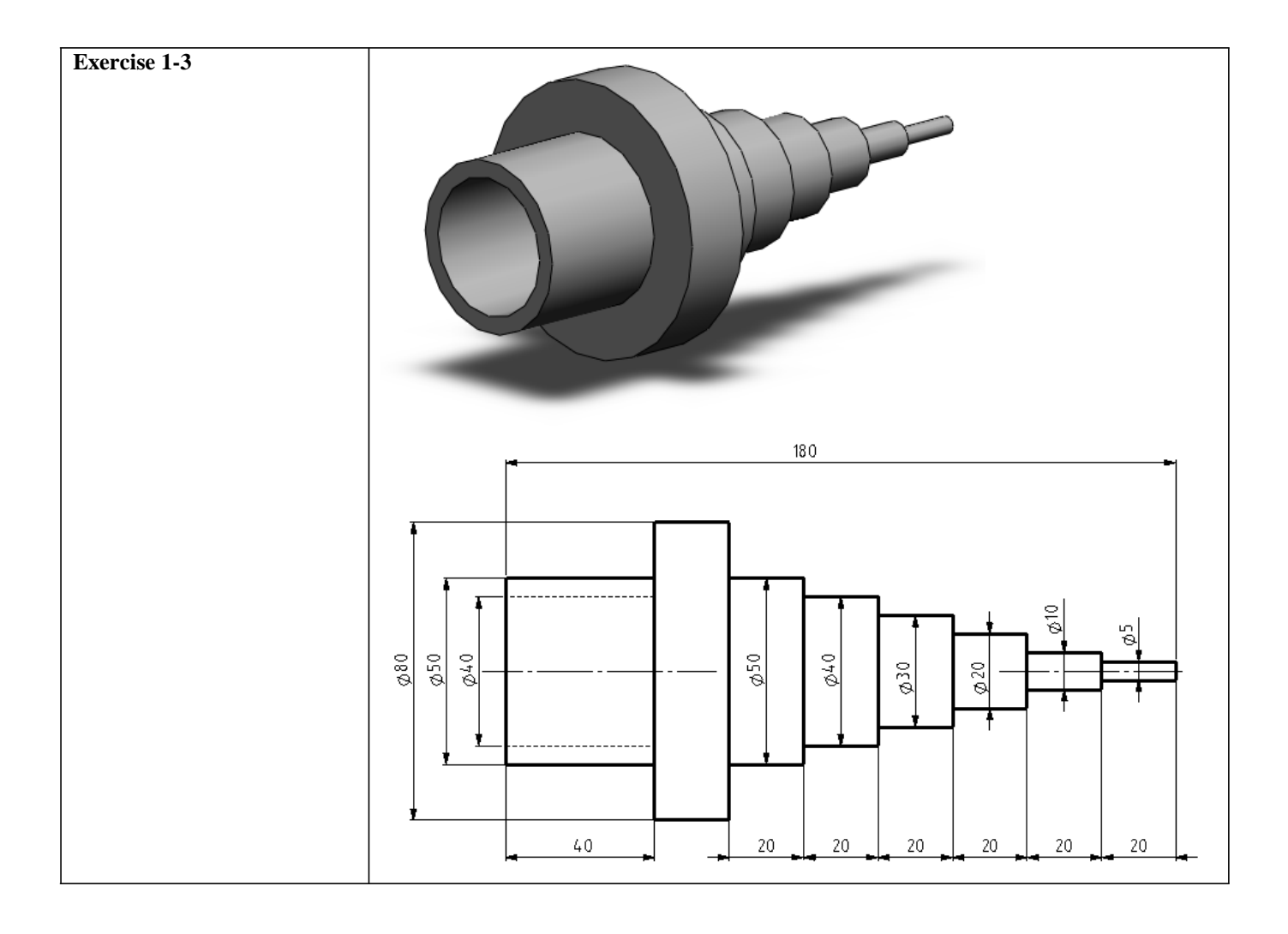

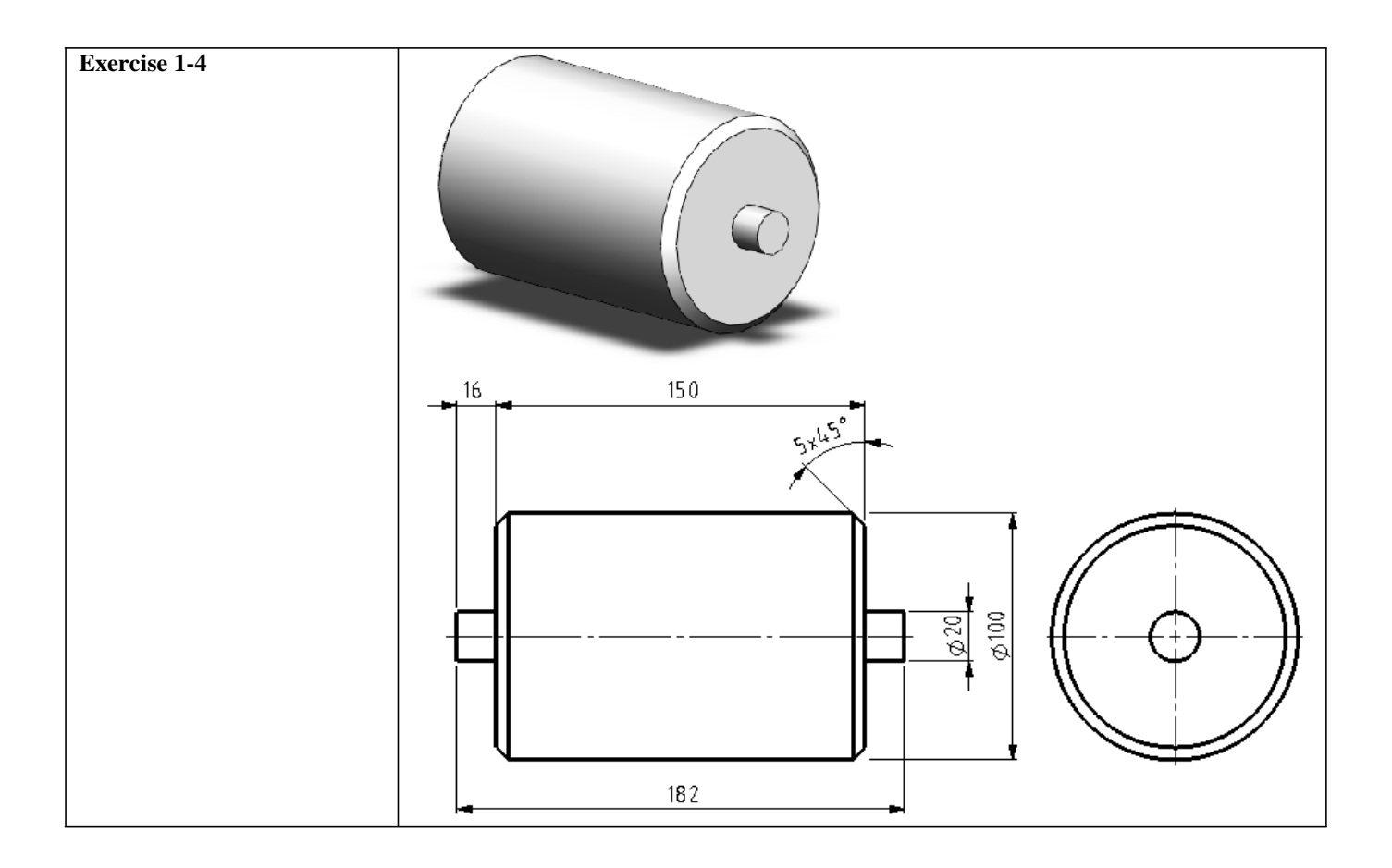

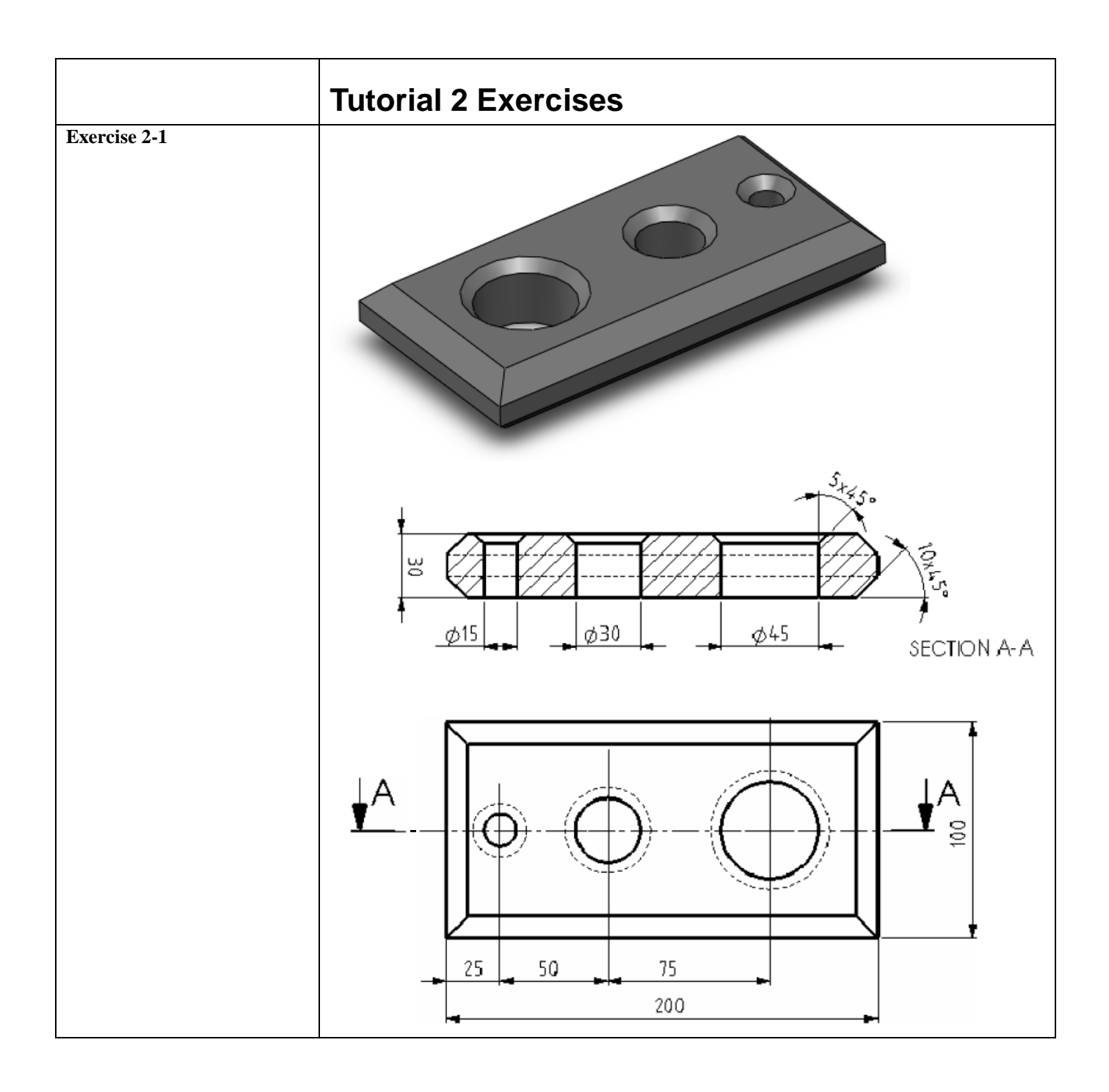

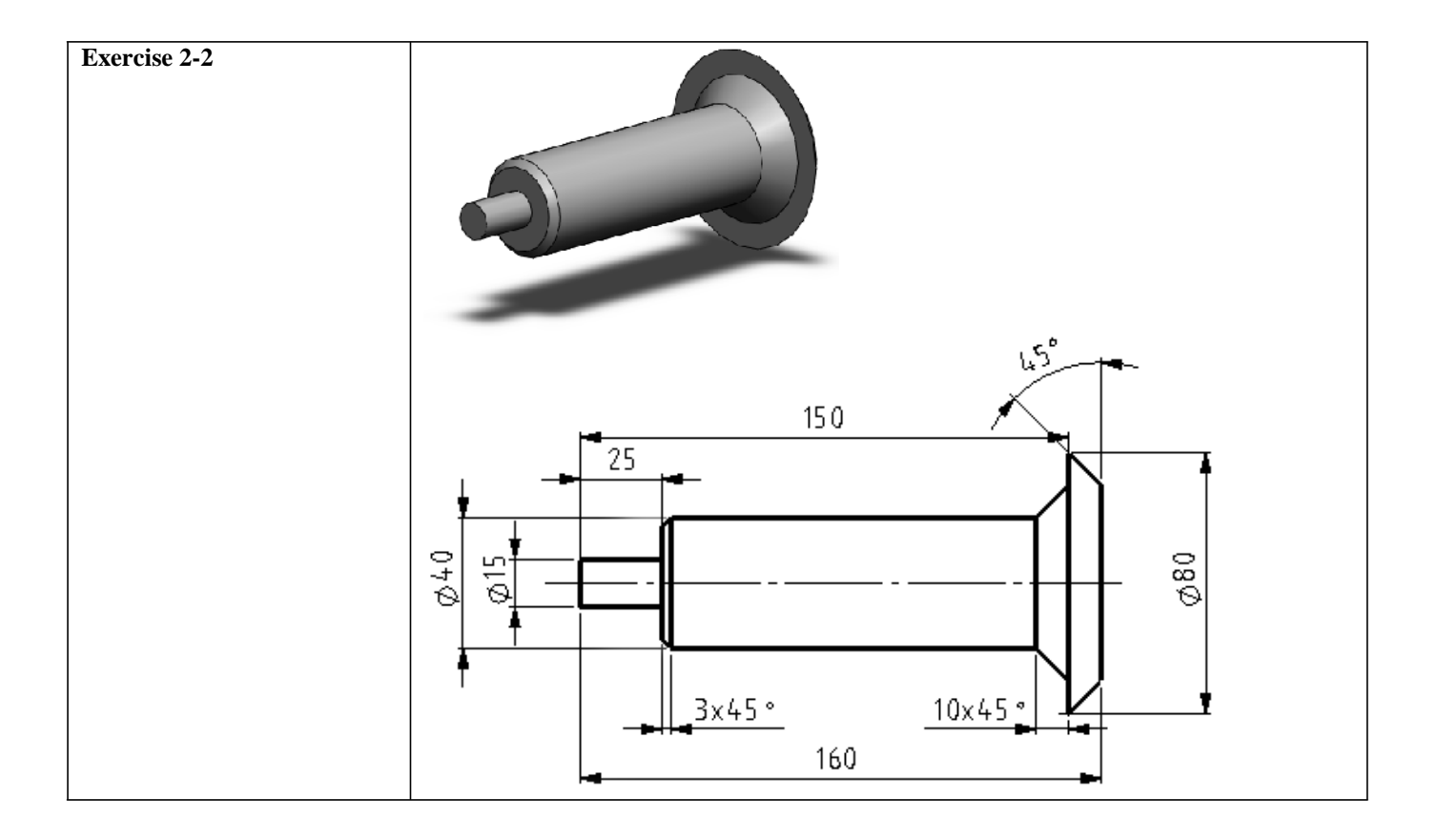

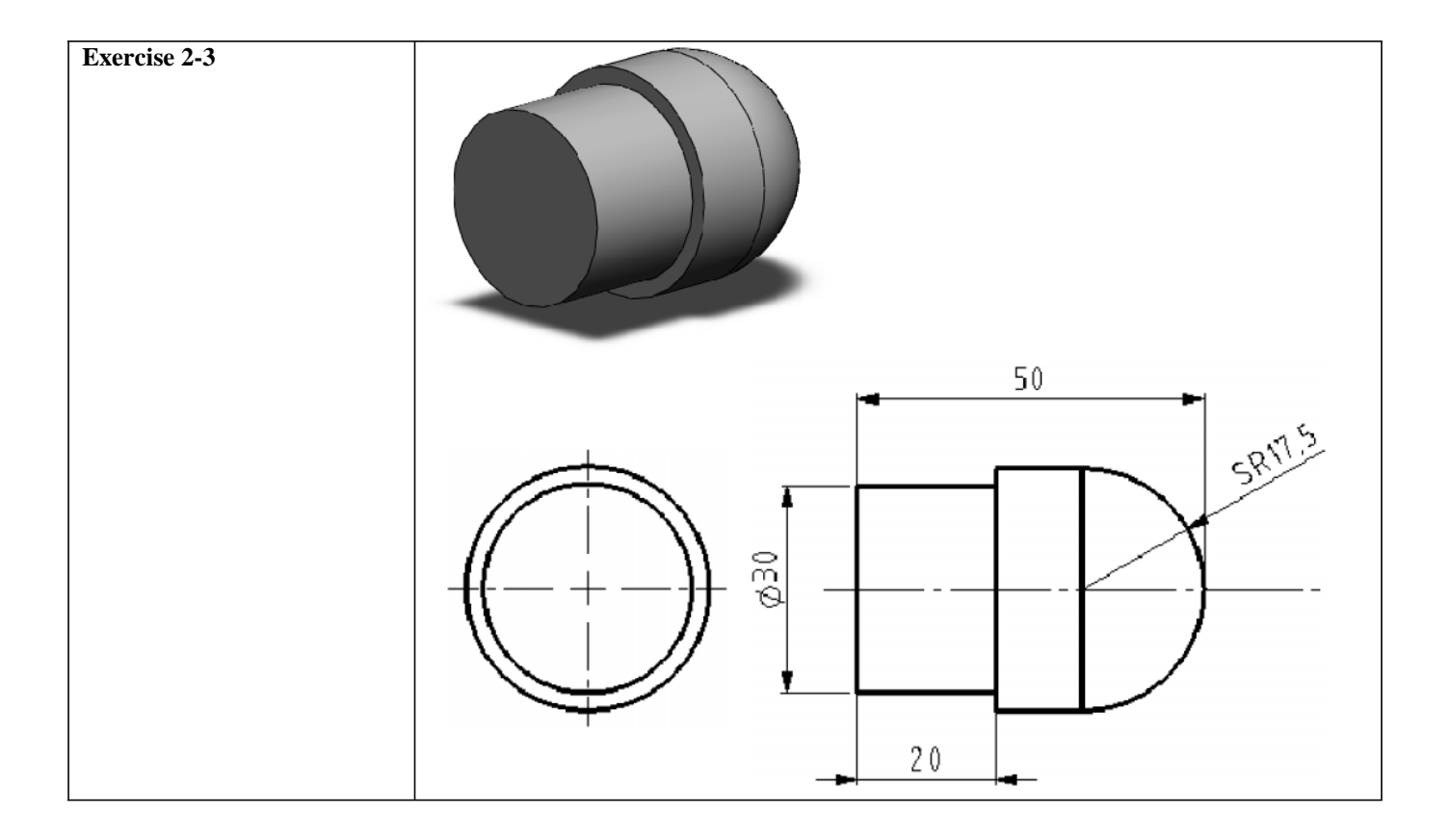

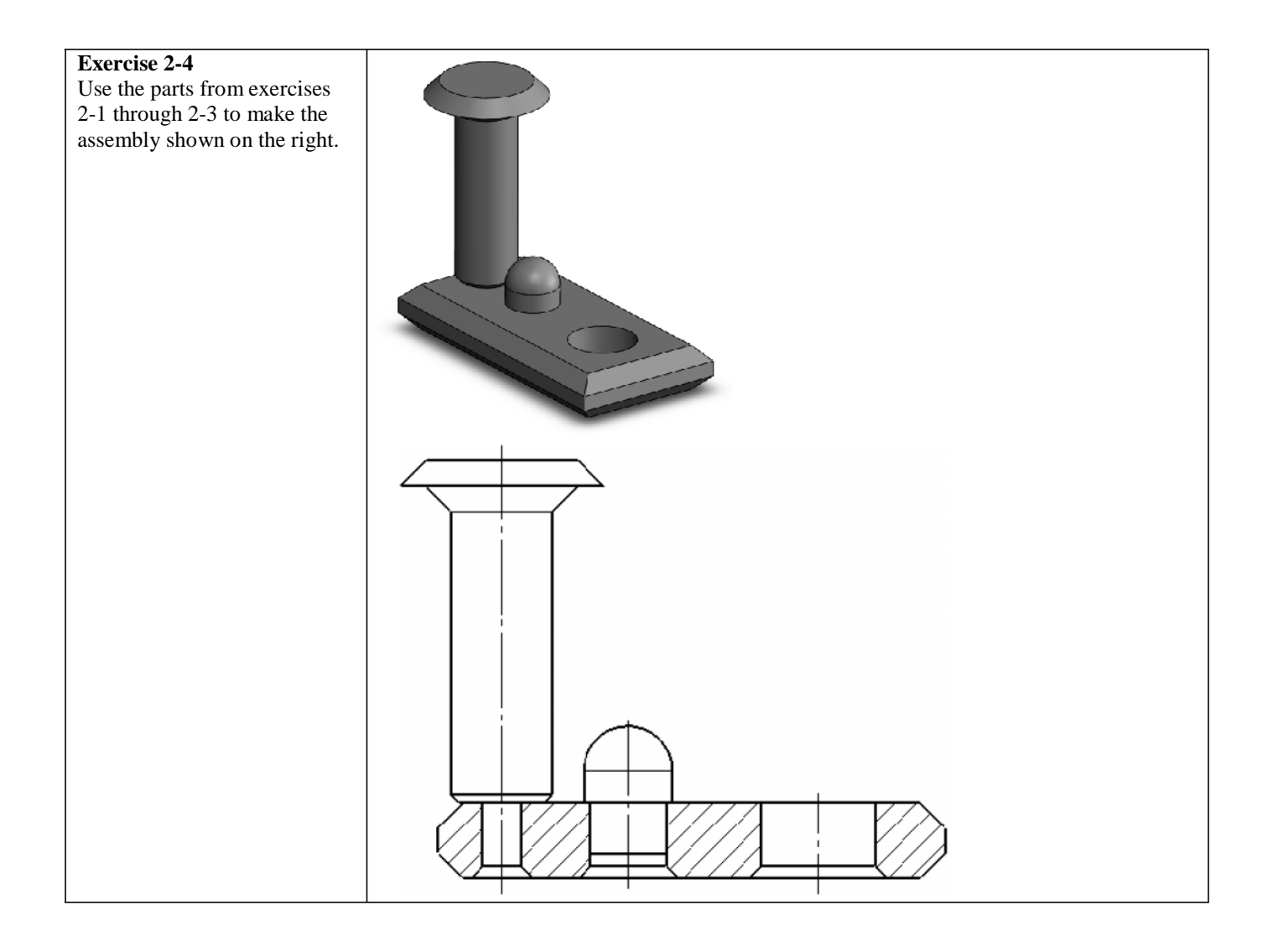

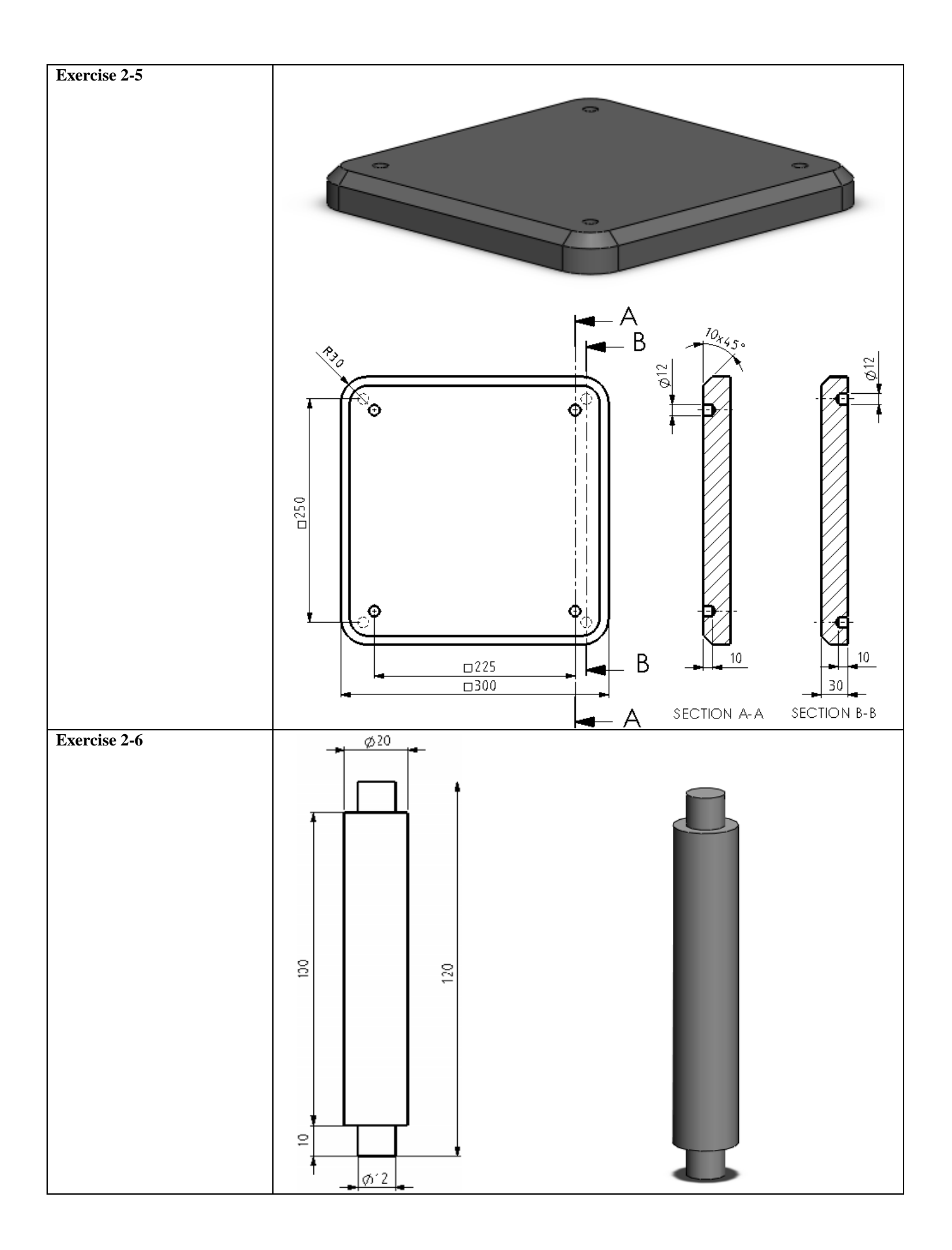

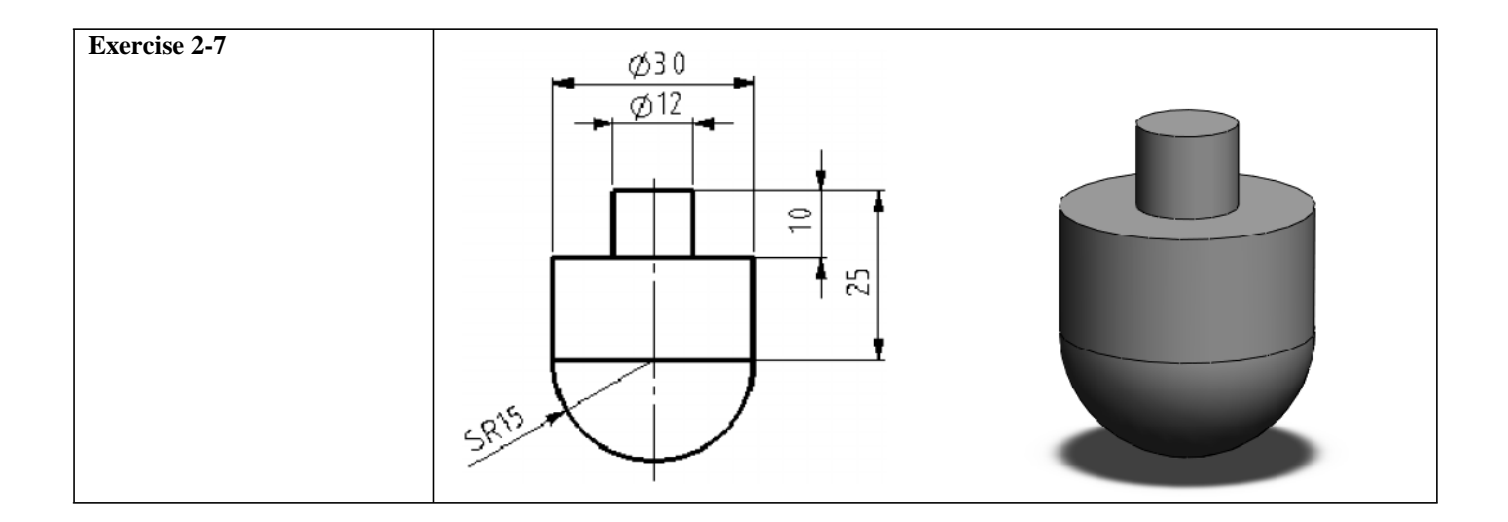

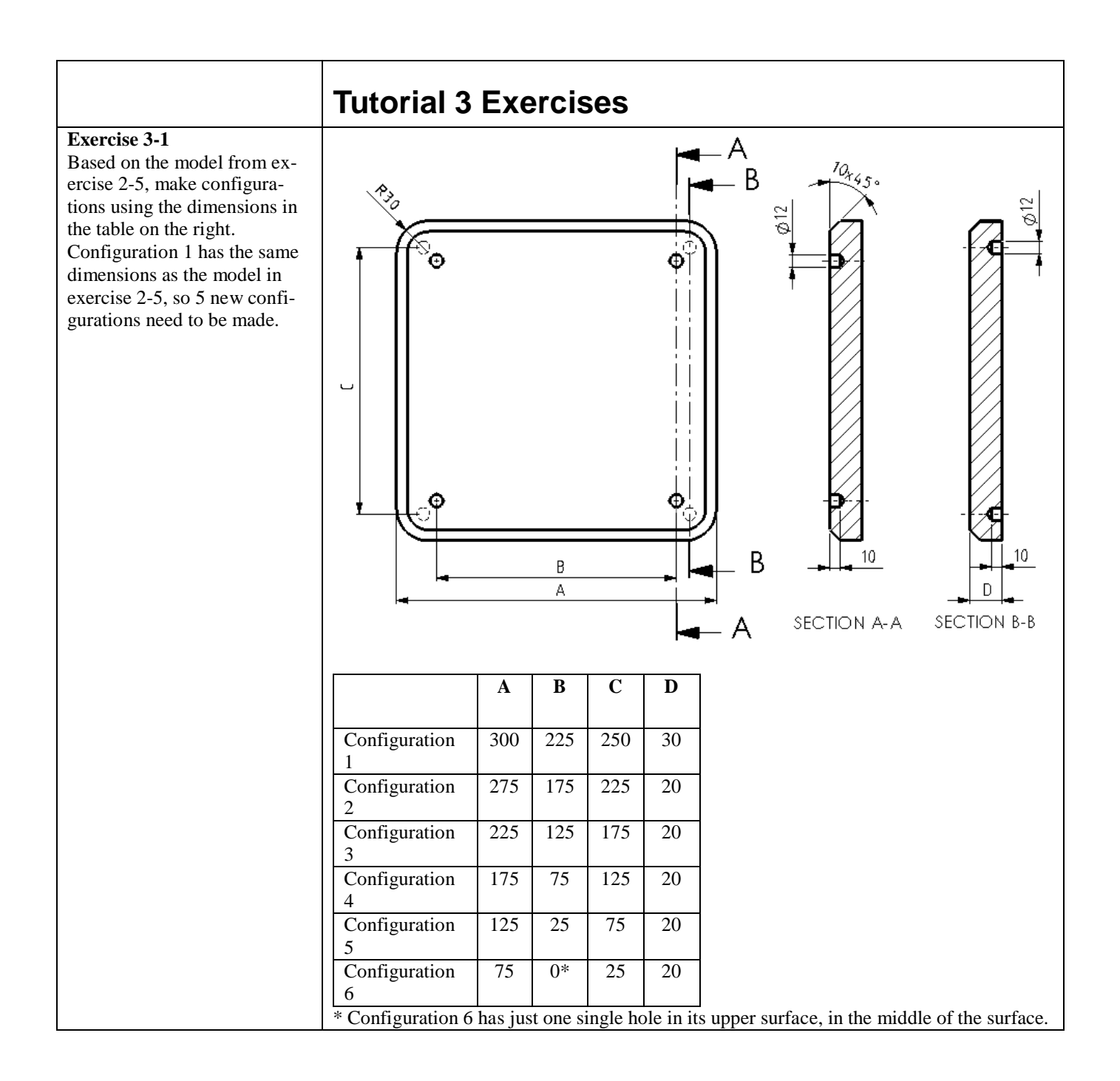

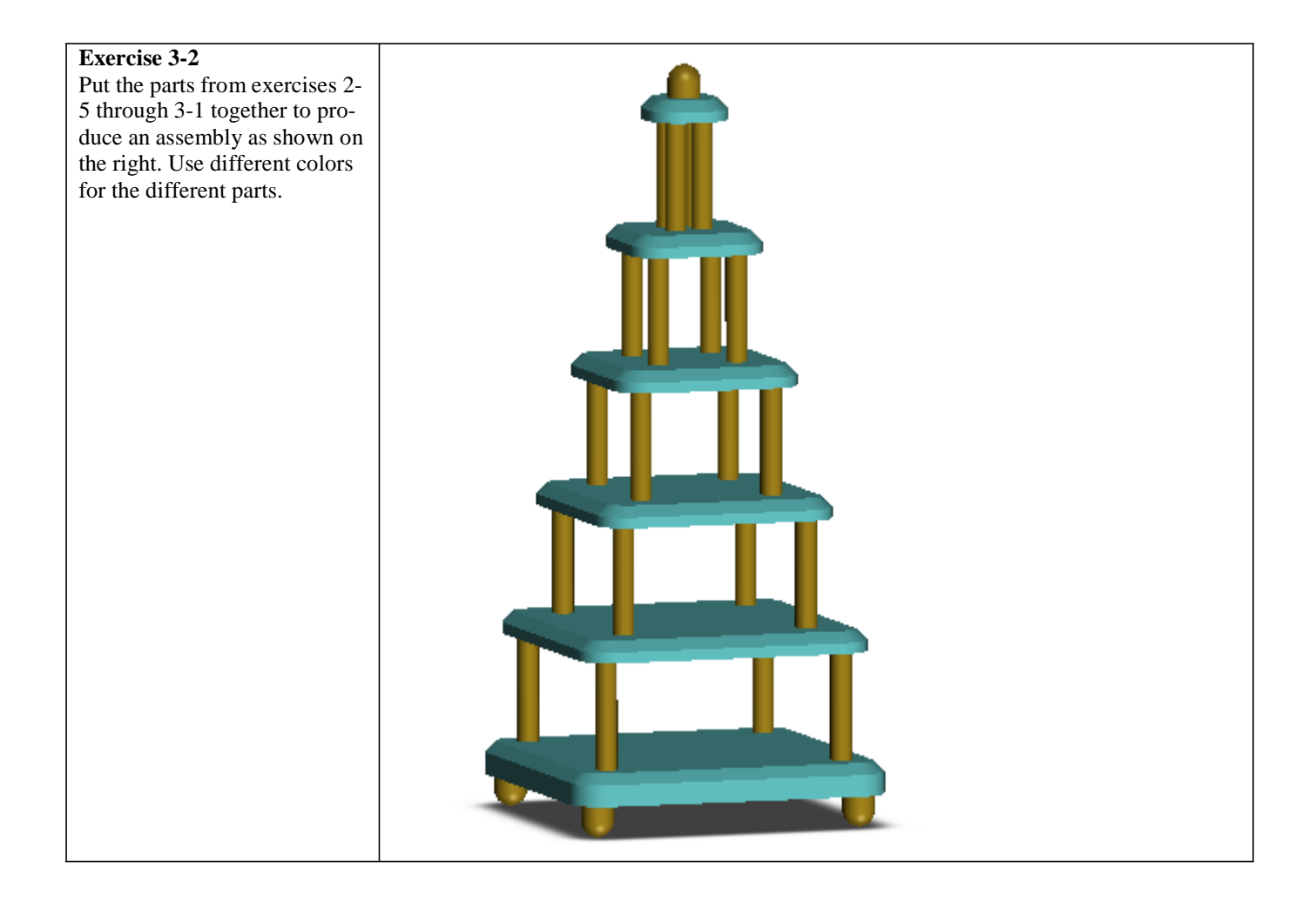

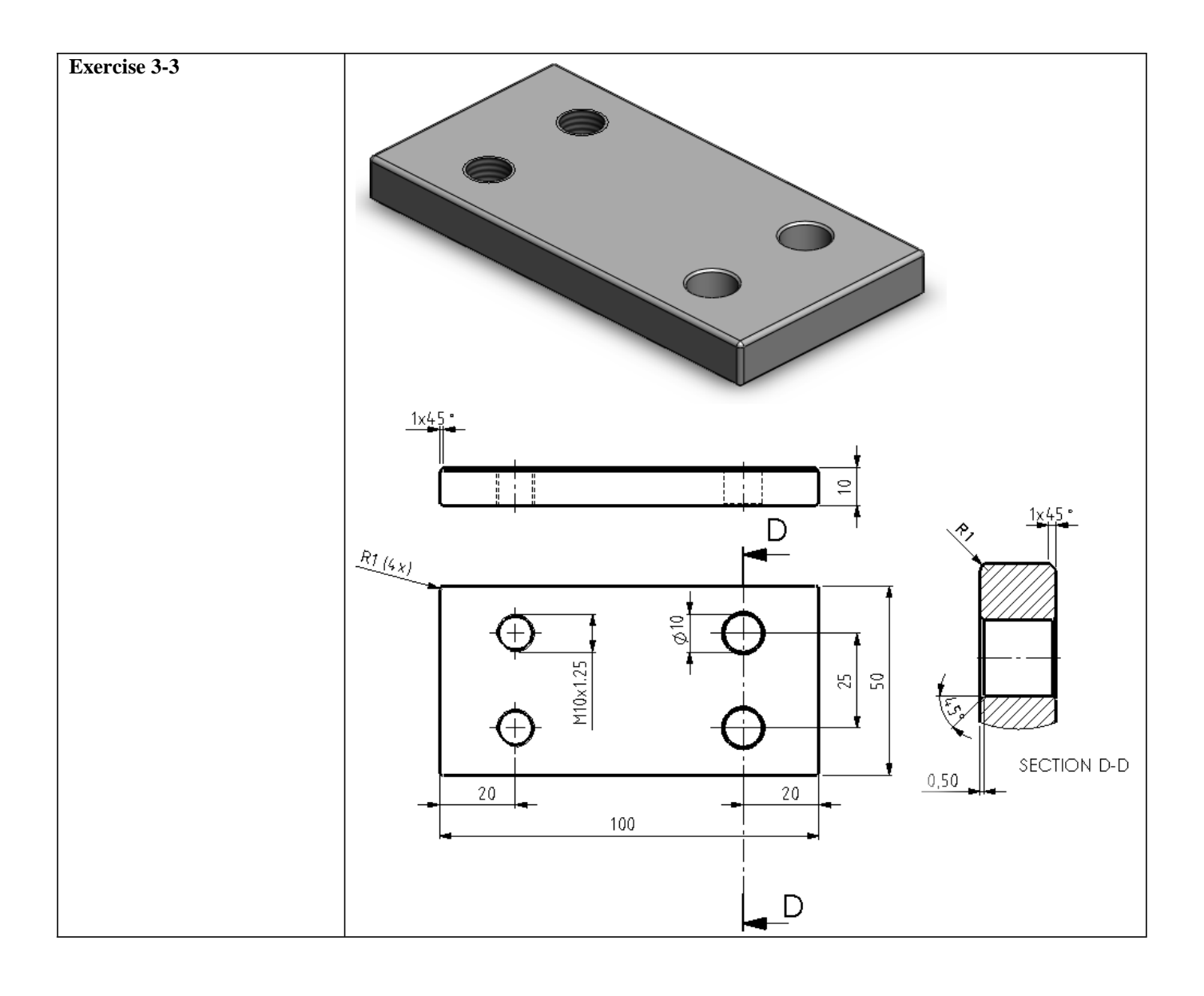

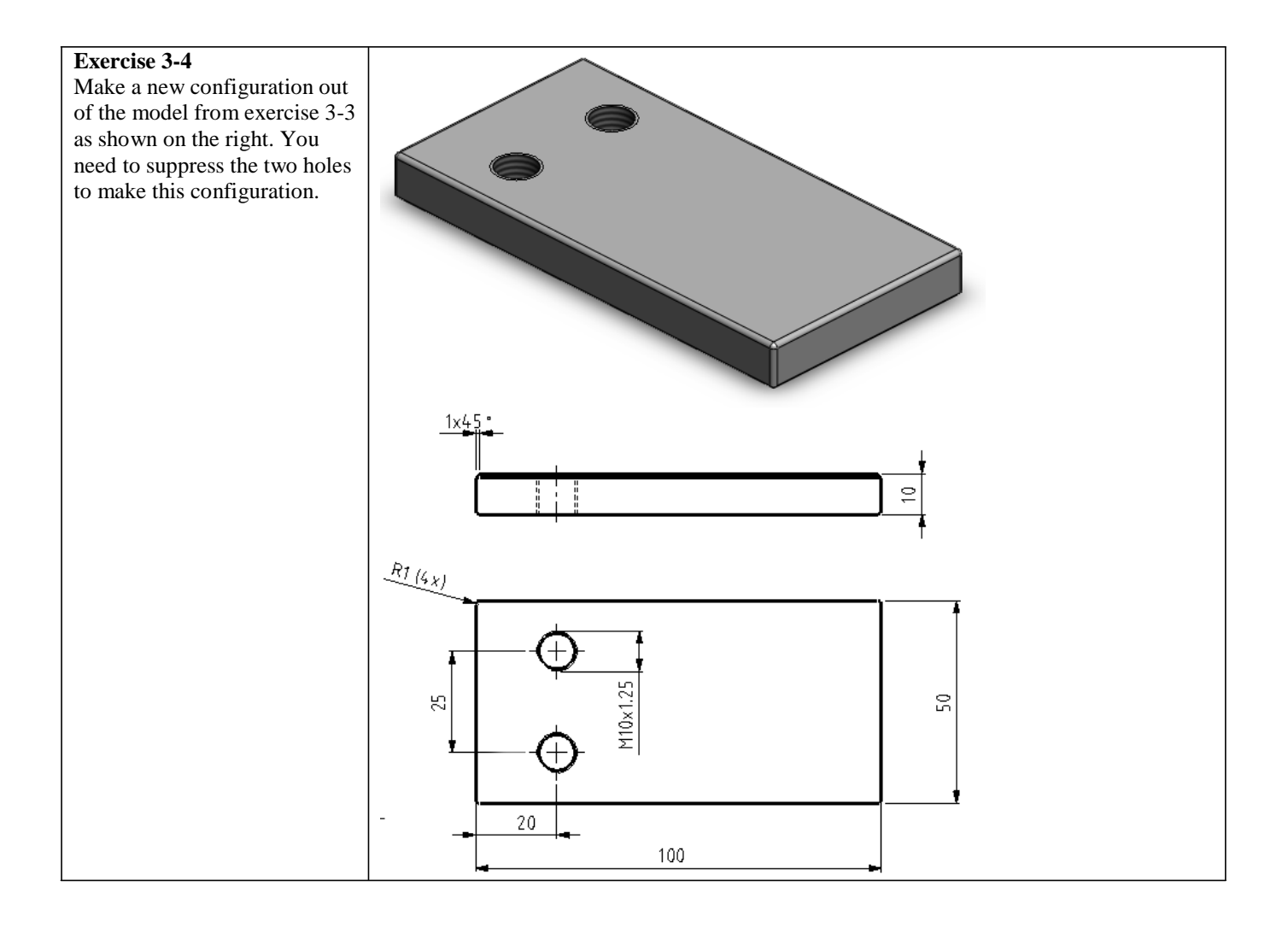

**Exercise 3-5** Make an assembly as shown on the right. Use the parts from exercises 3-3 and 3-4. To secure it, use a Hex Socket Head, M12x1.25x20 from the Toolbox. Place a plain washer under each screw.

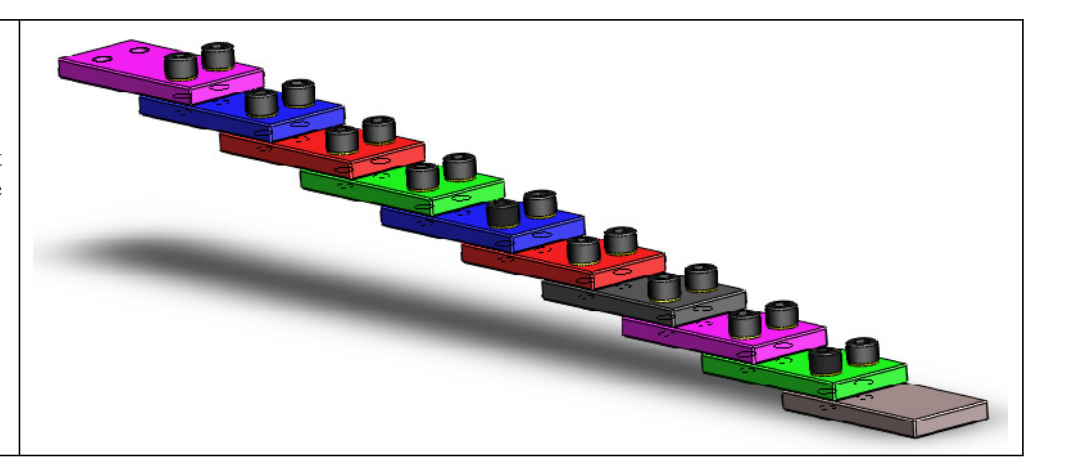

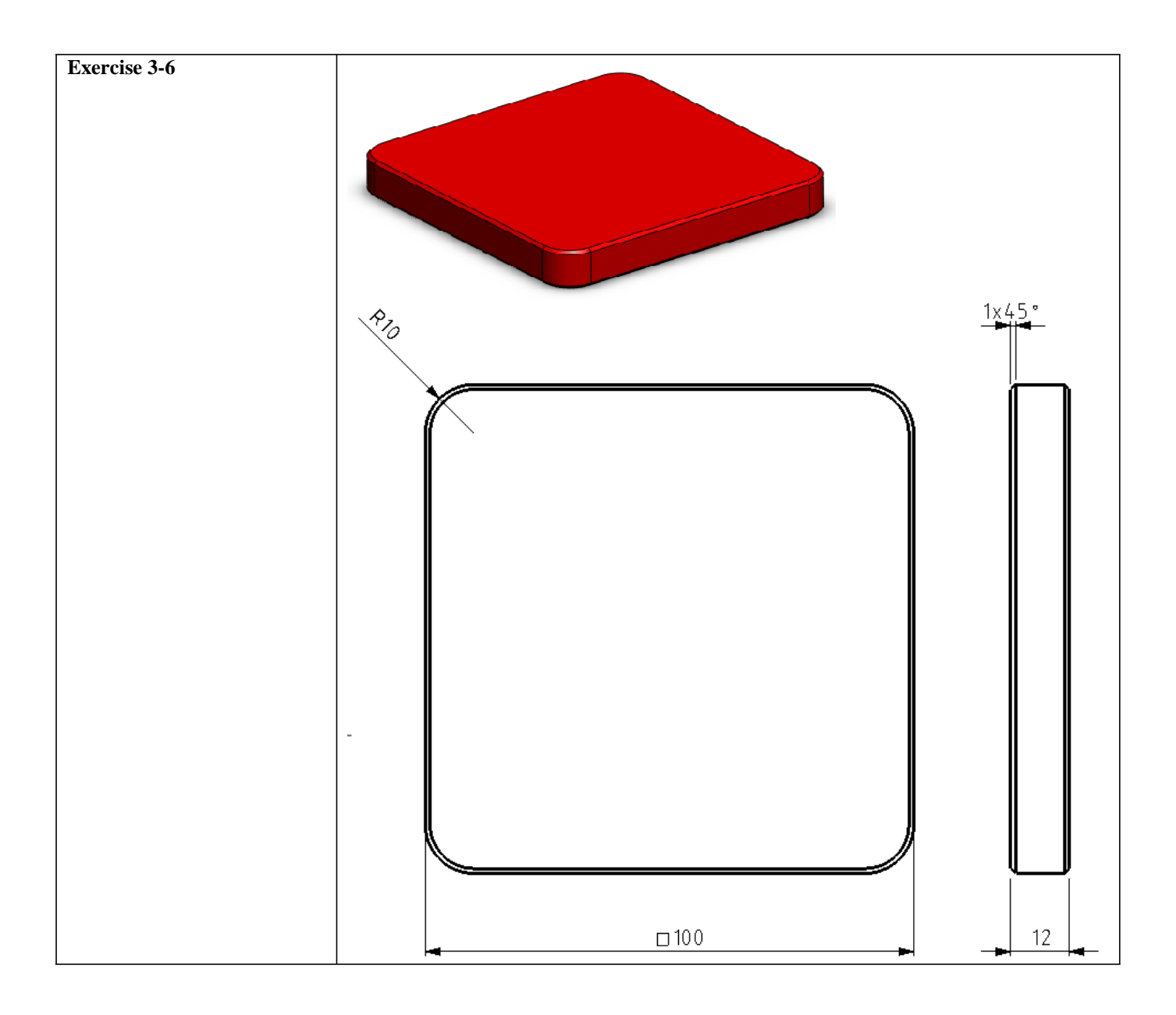

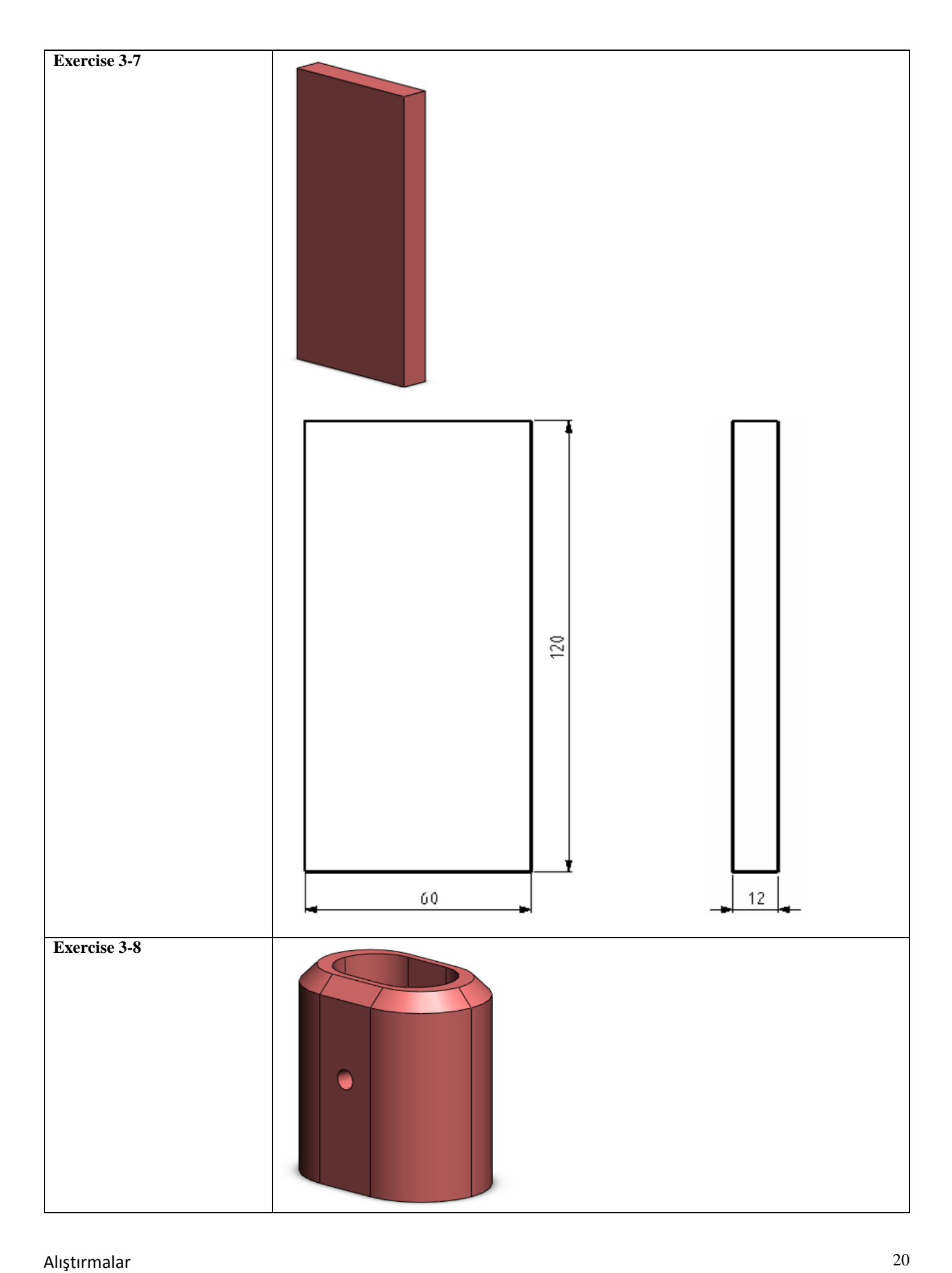

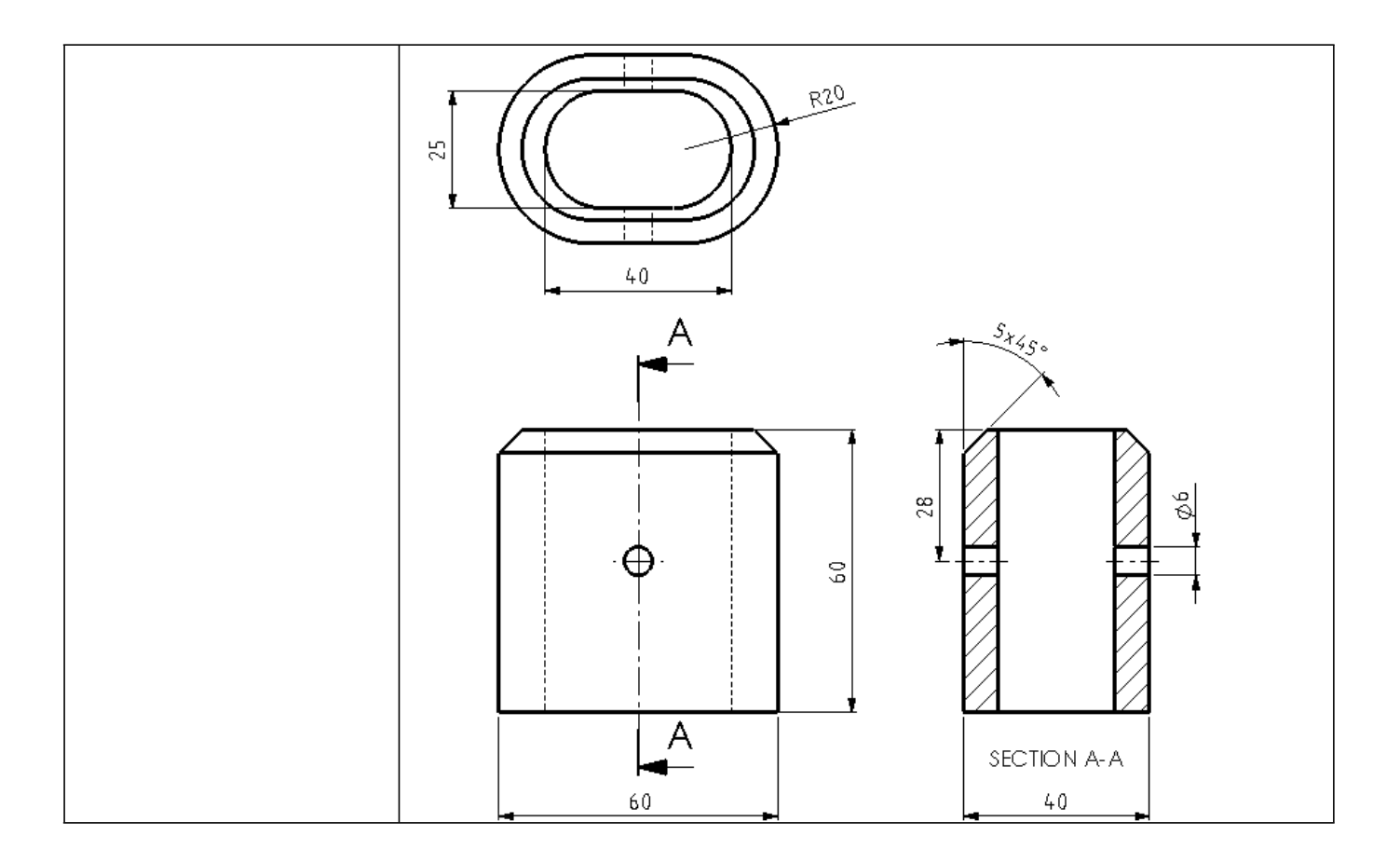

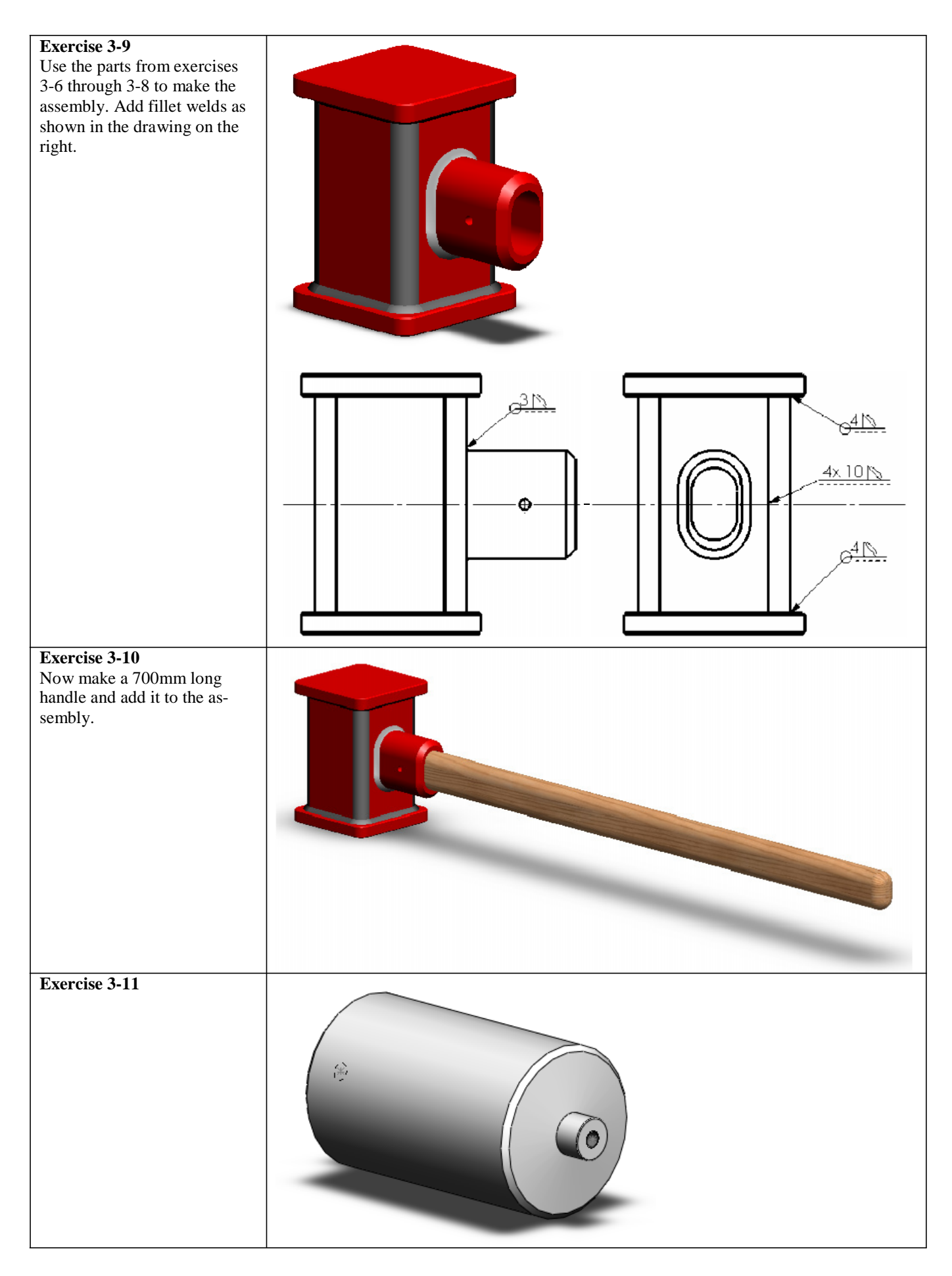

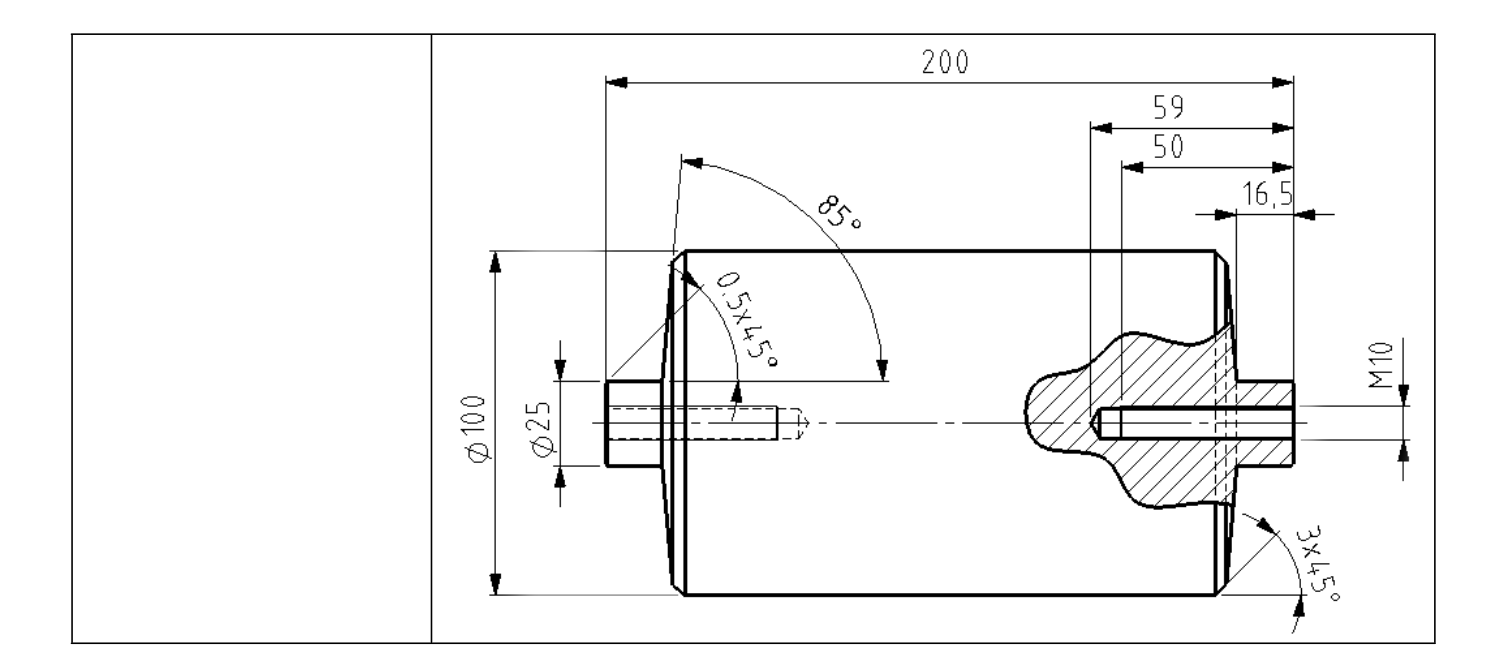

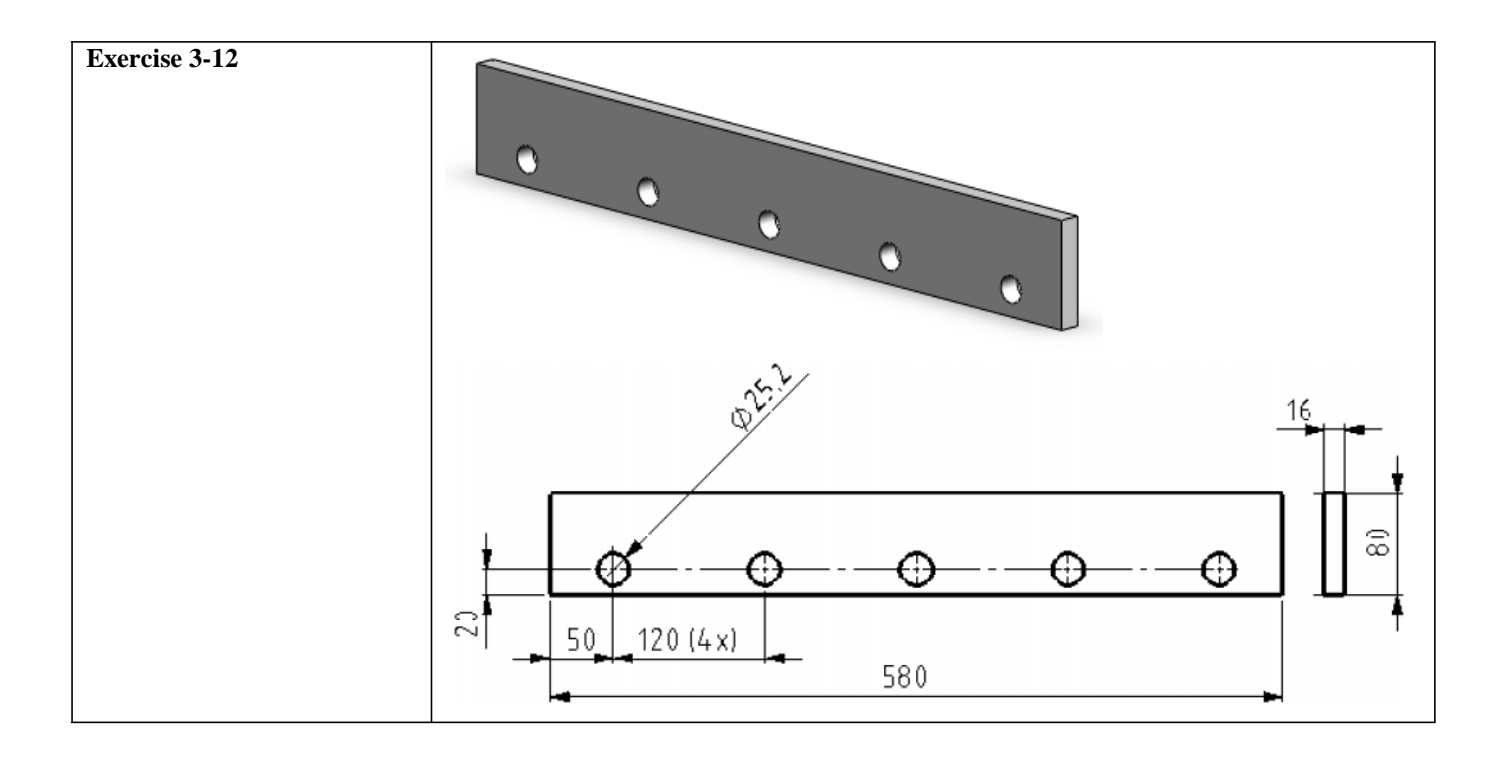

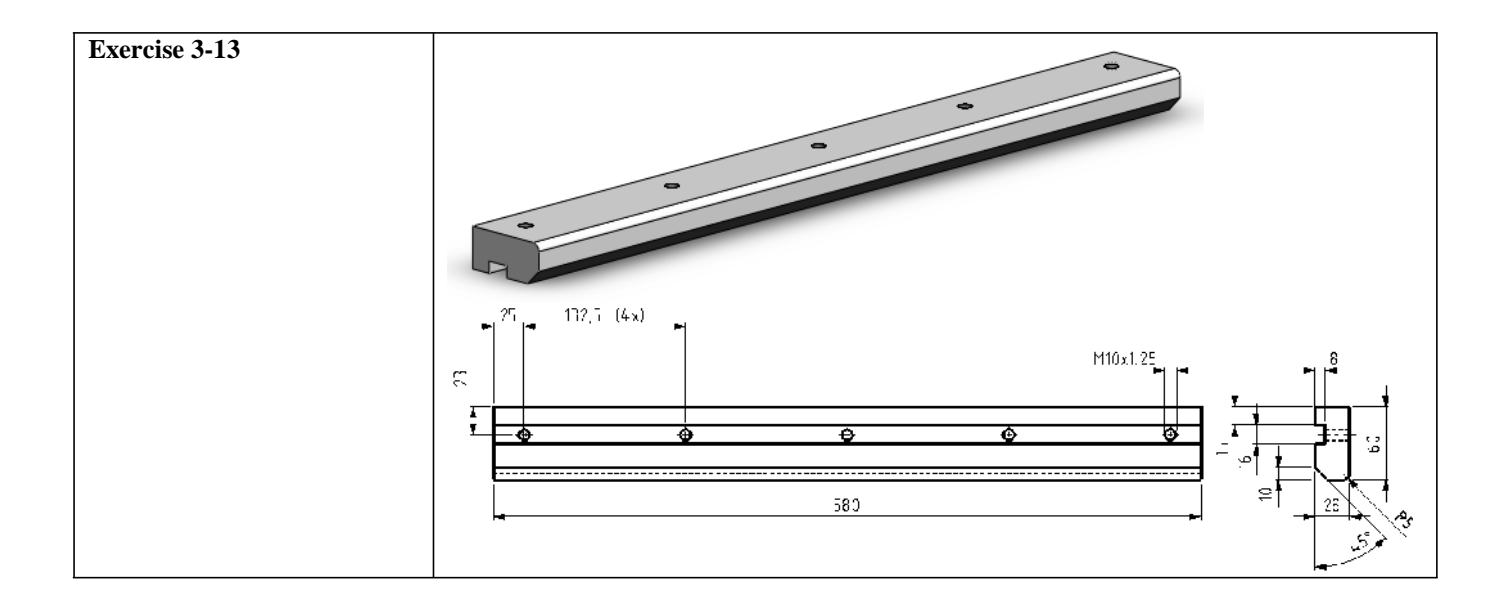

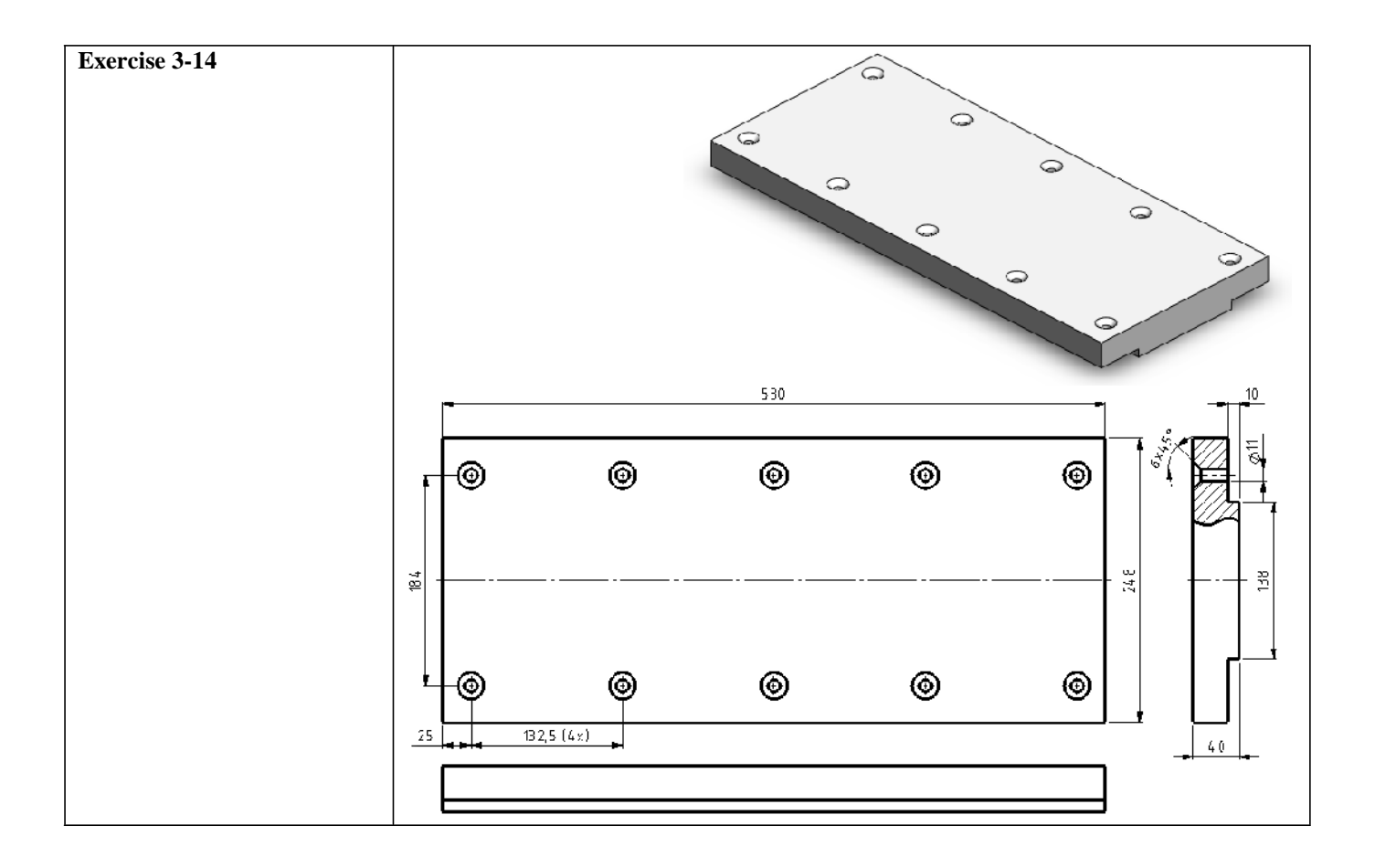

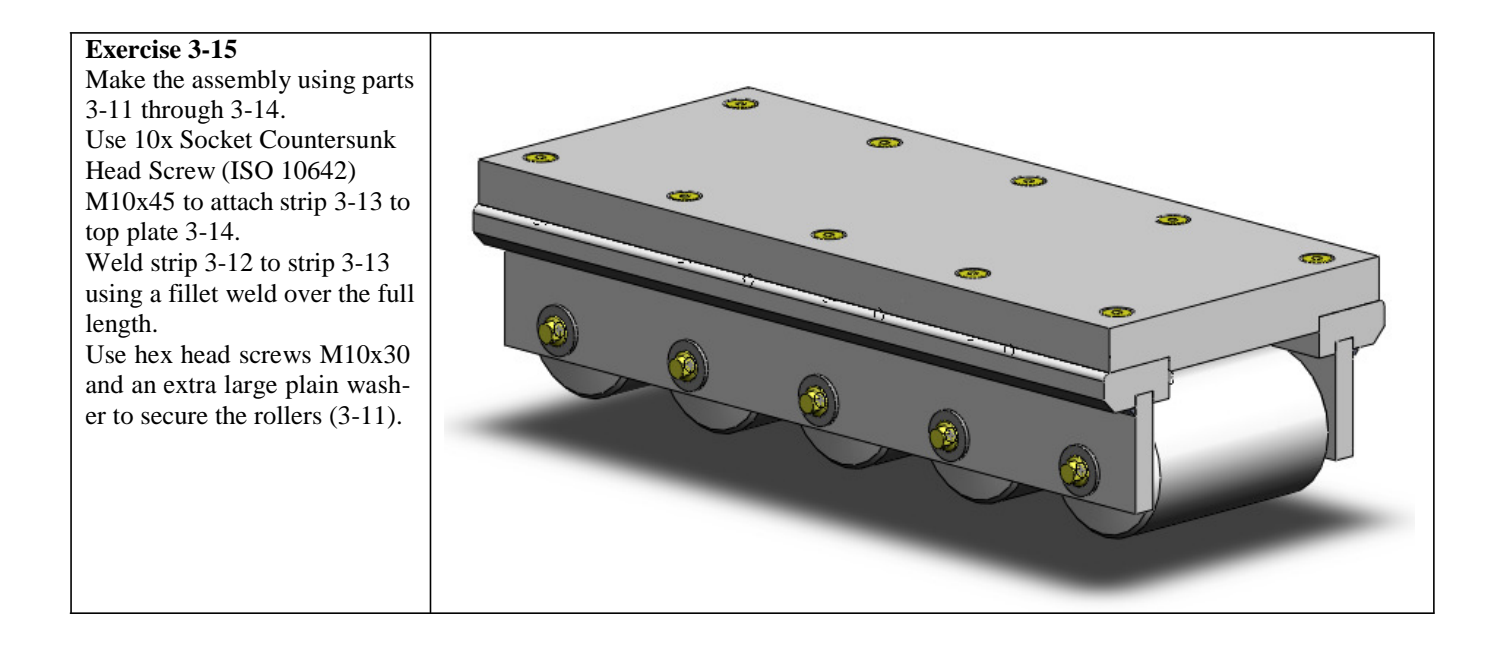

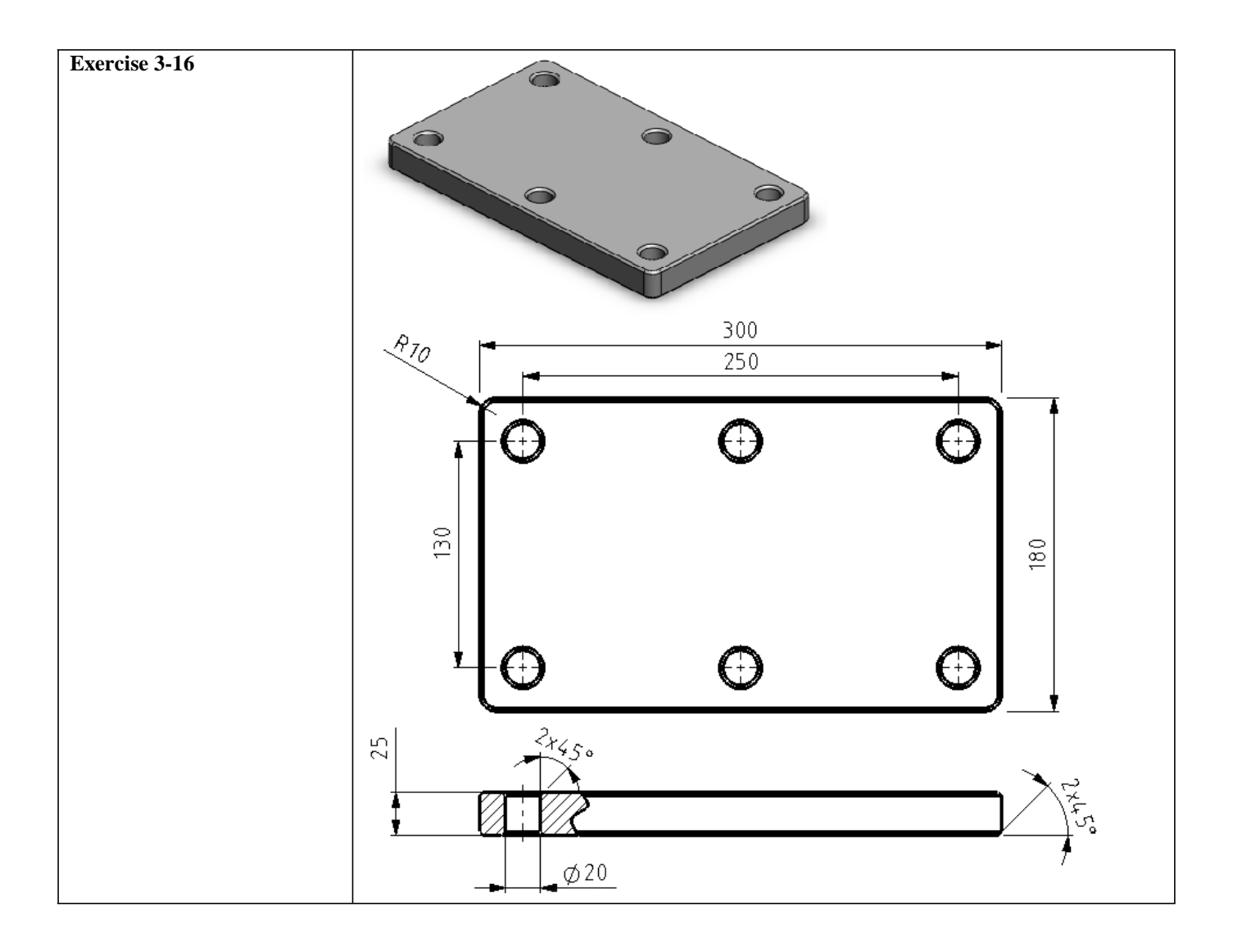

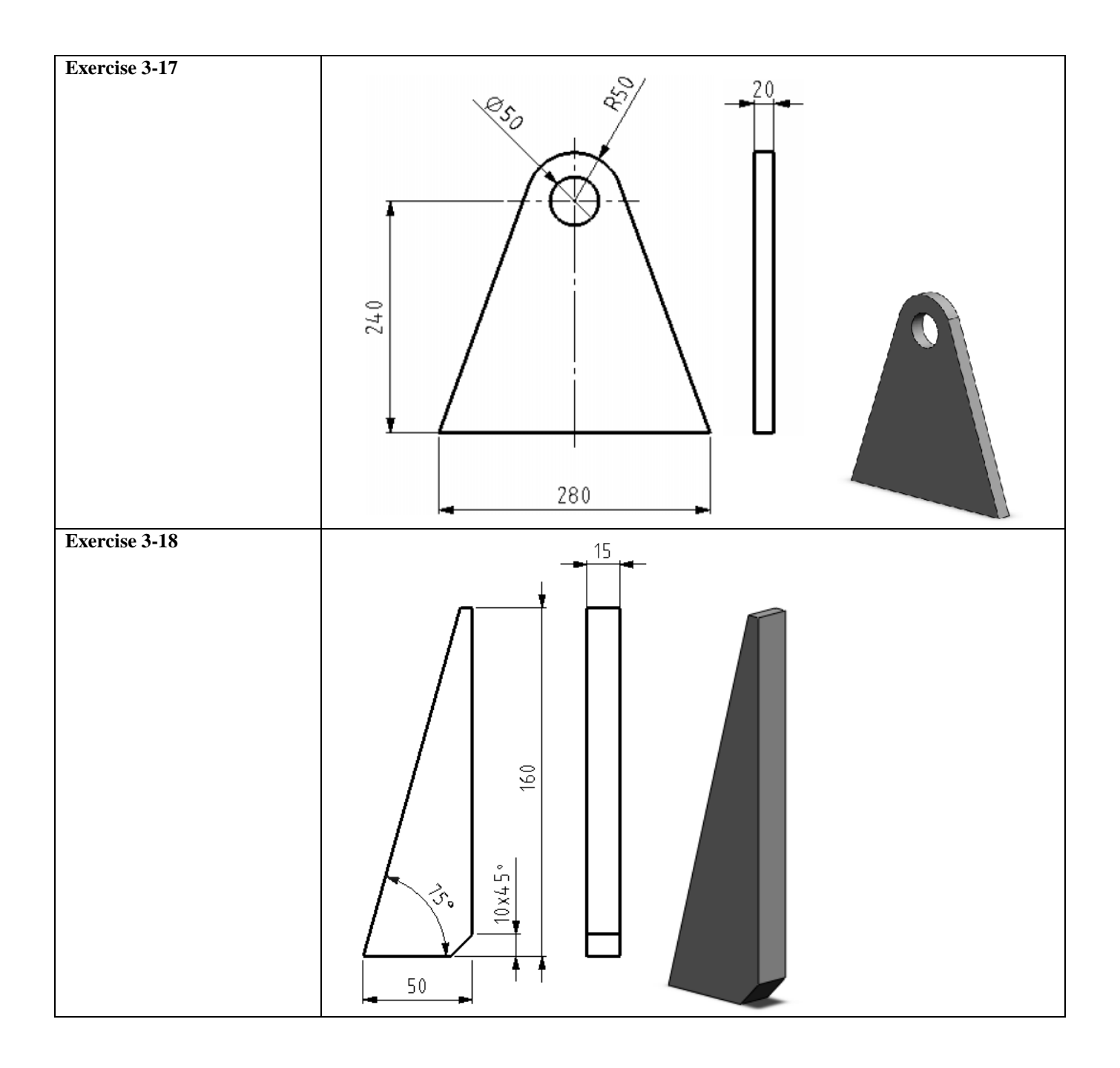

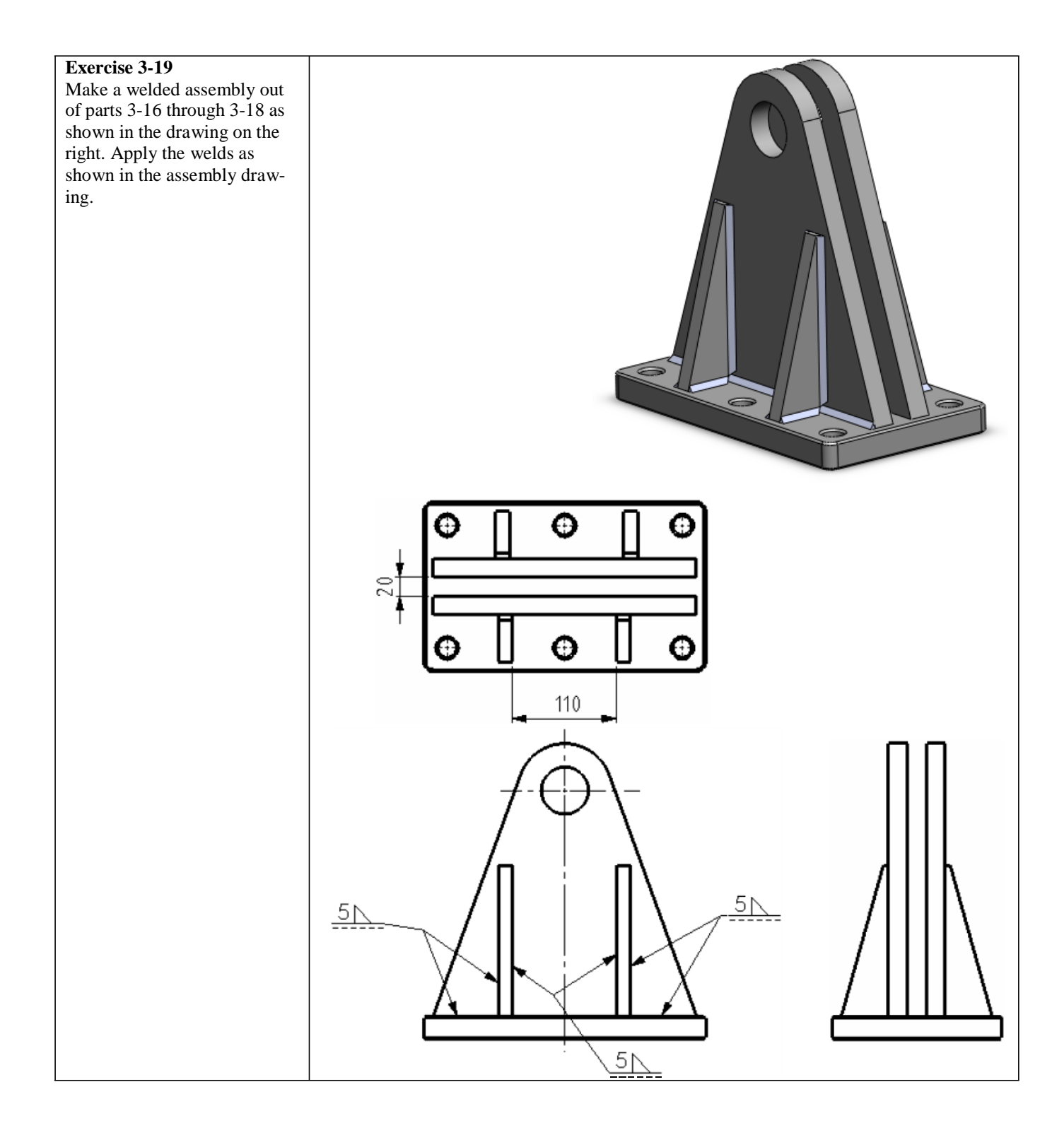

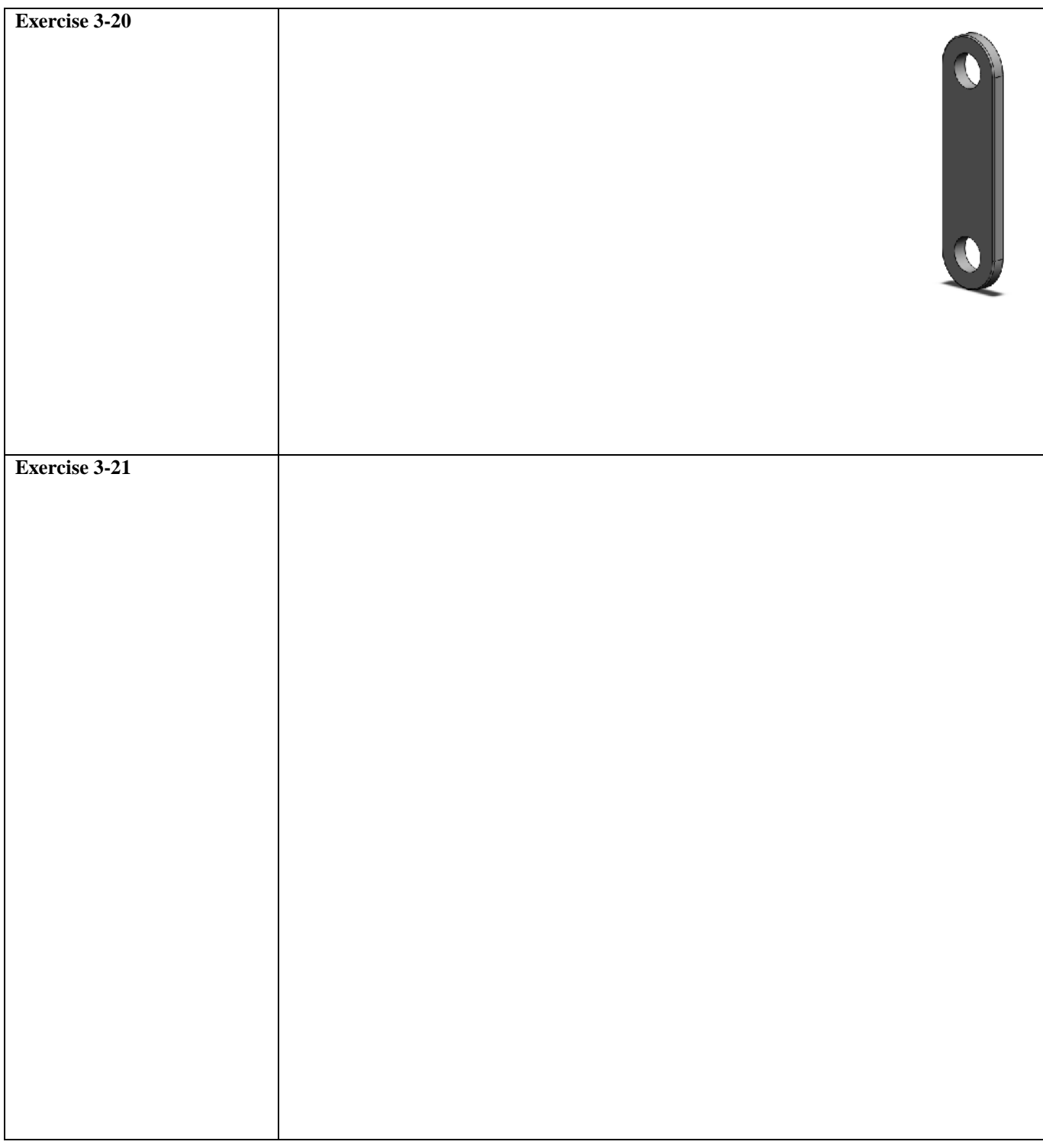

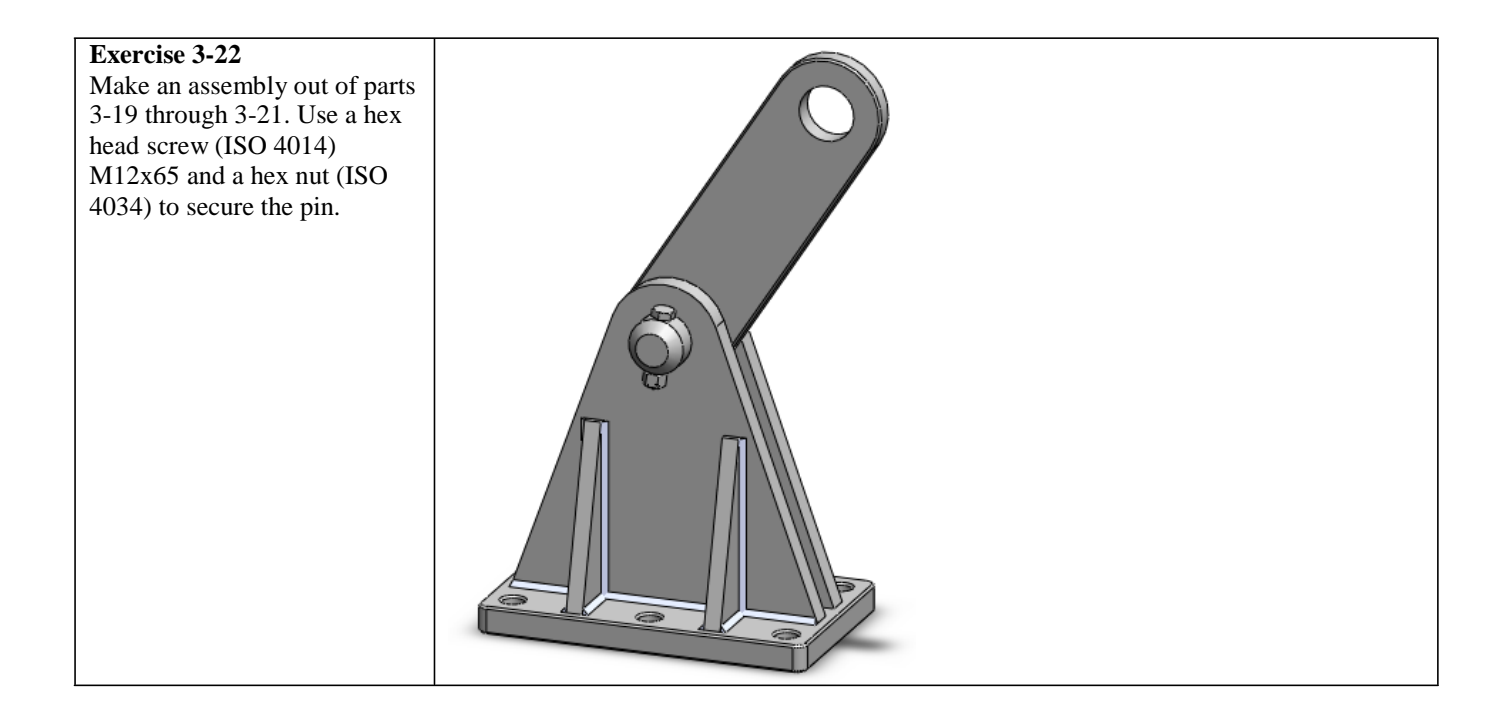

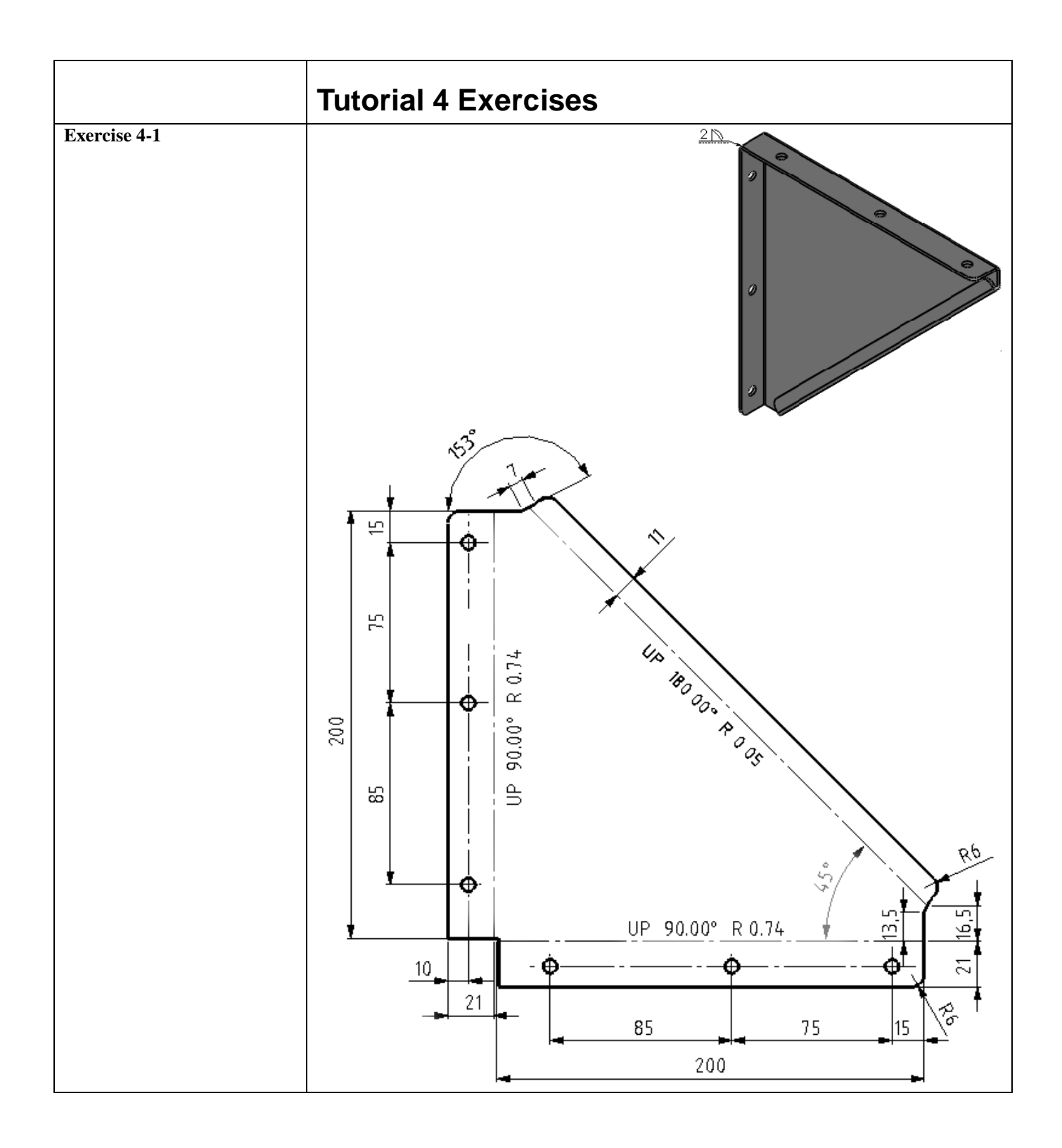

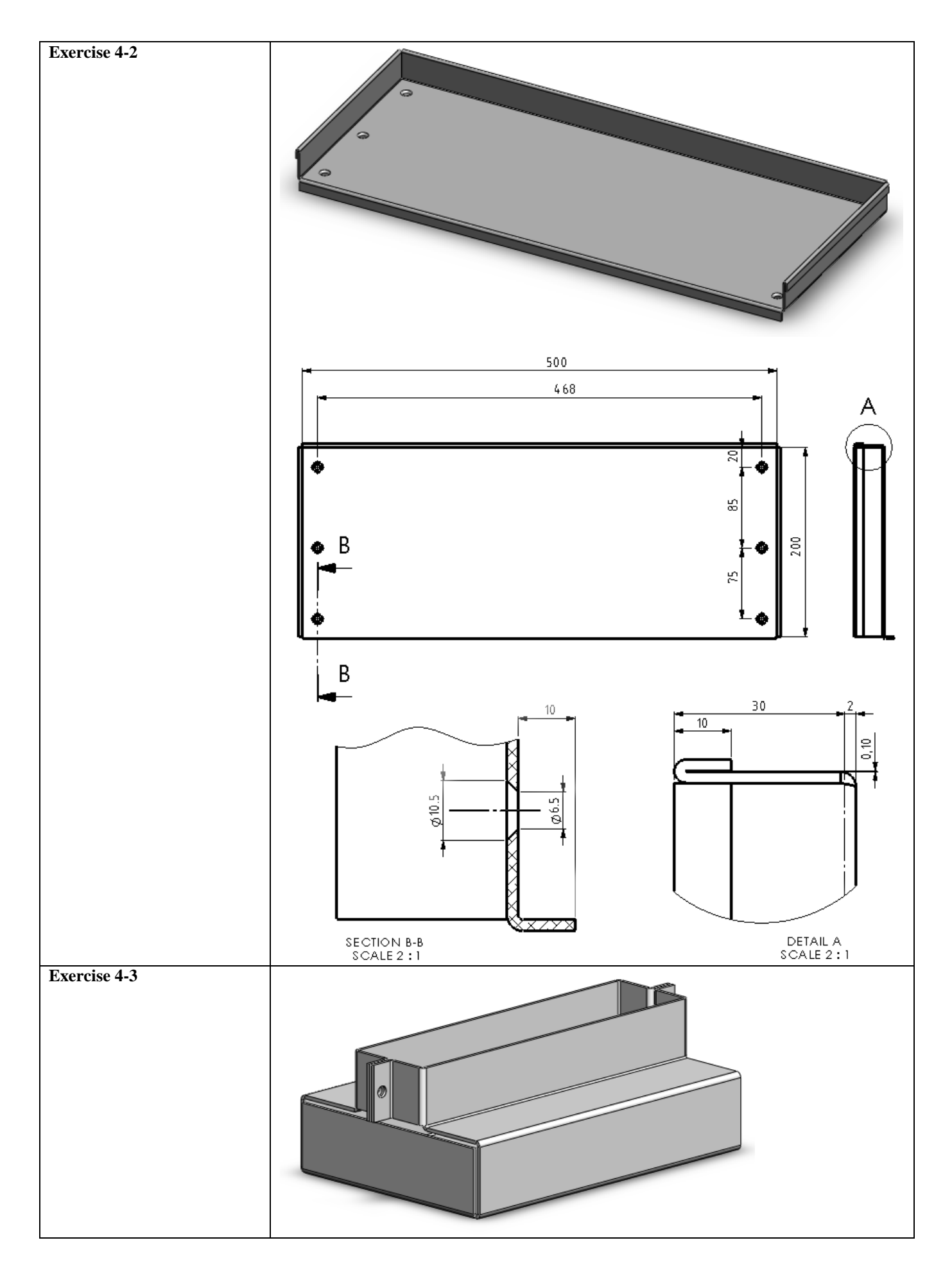

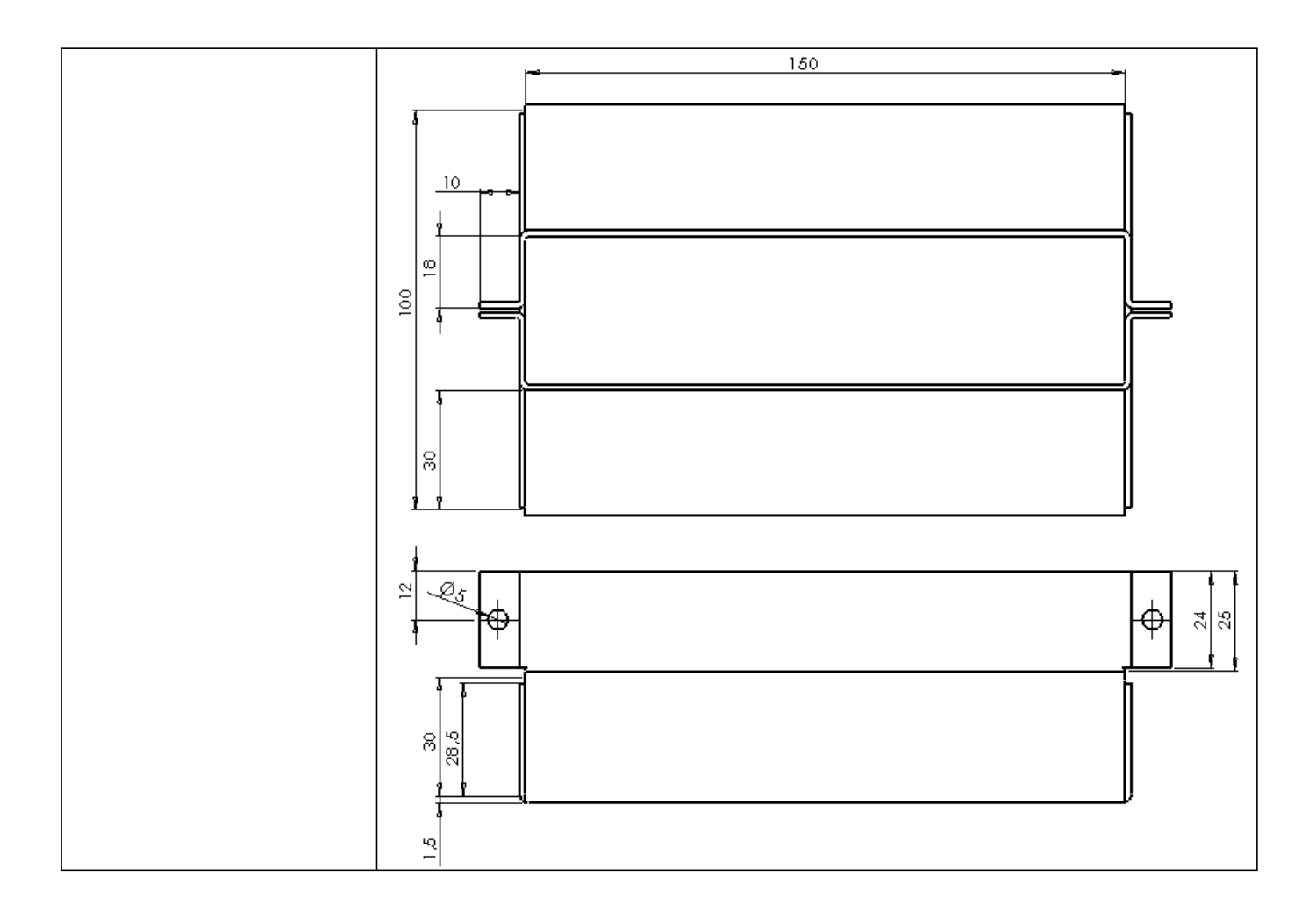

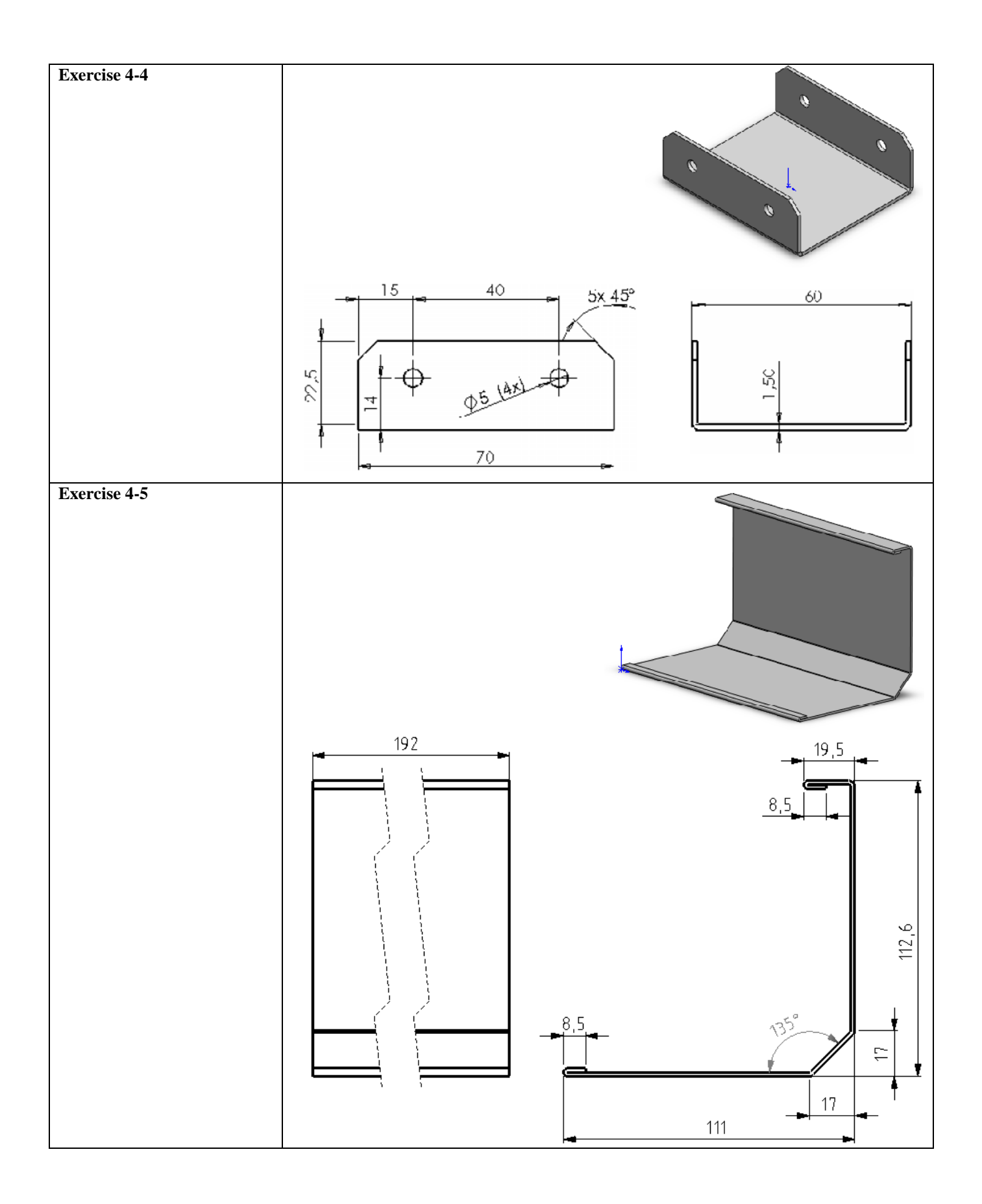

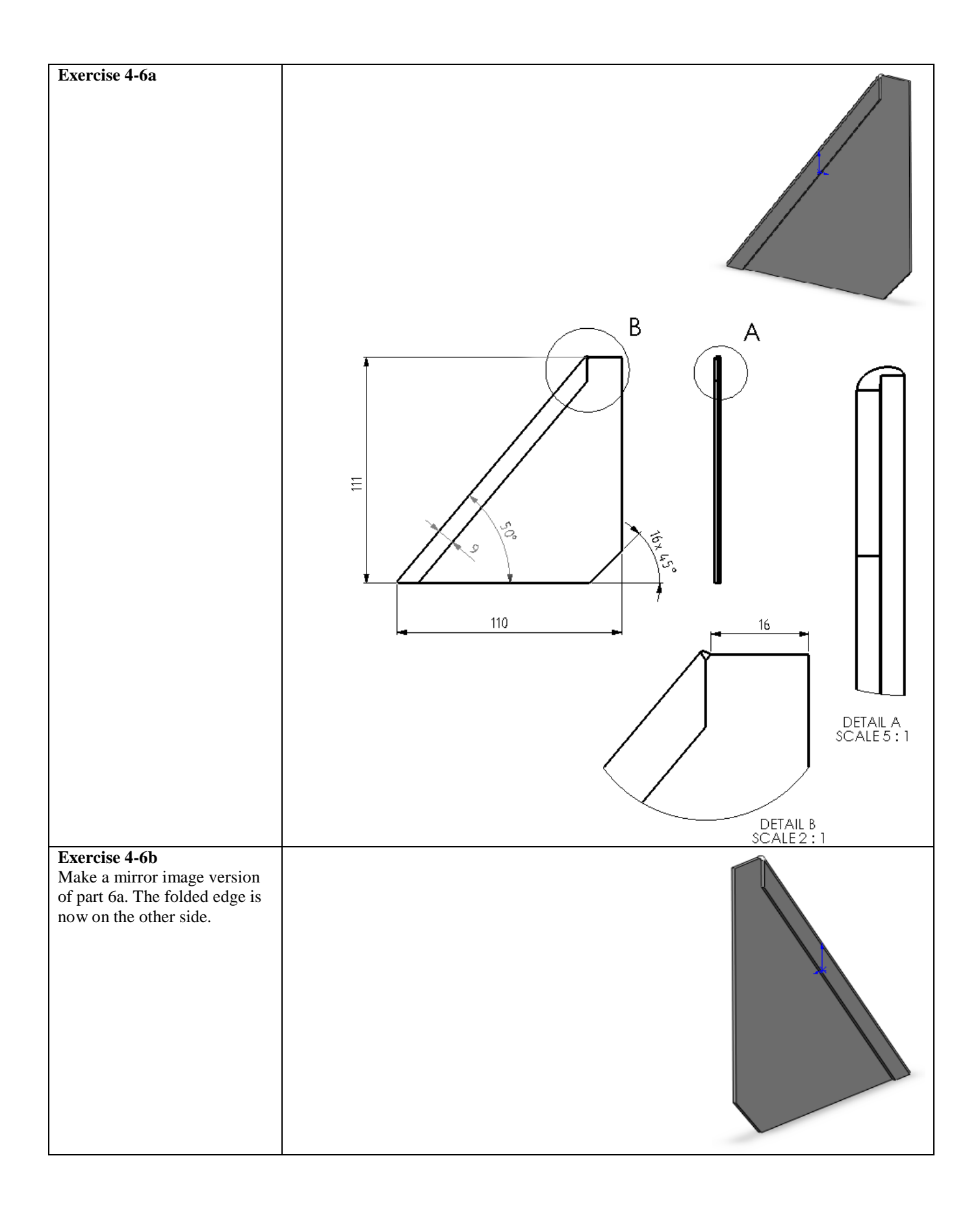

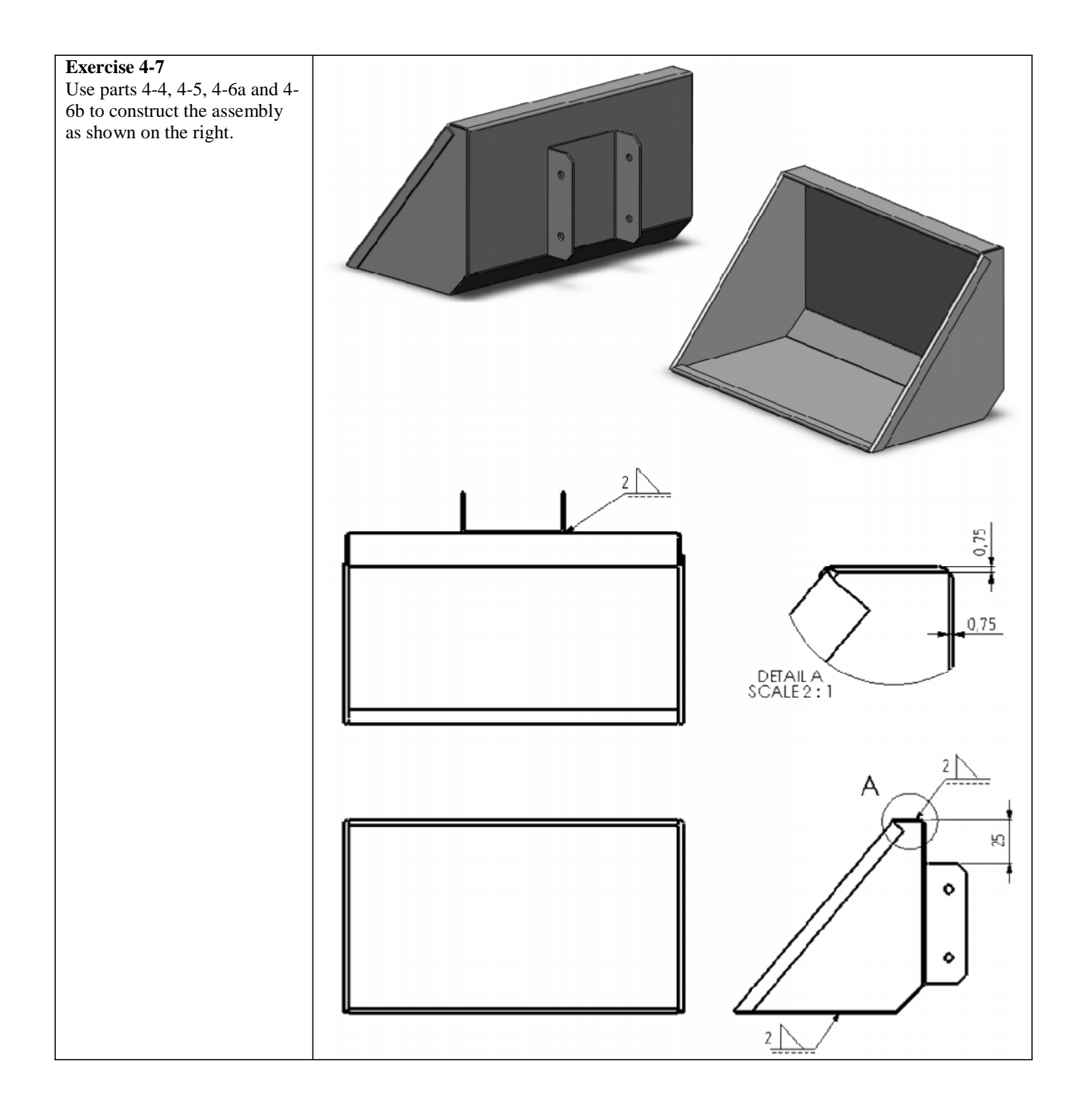

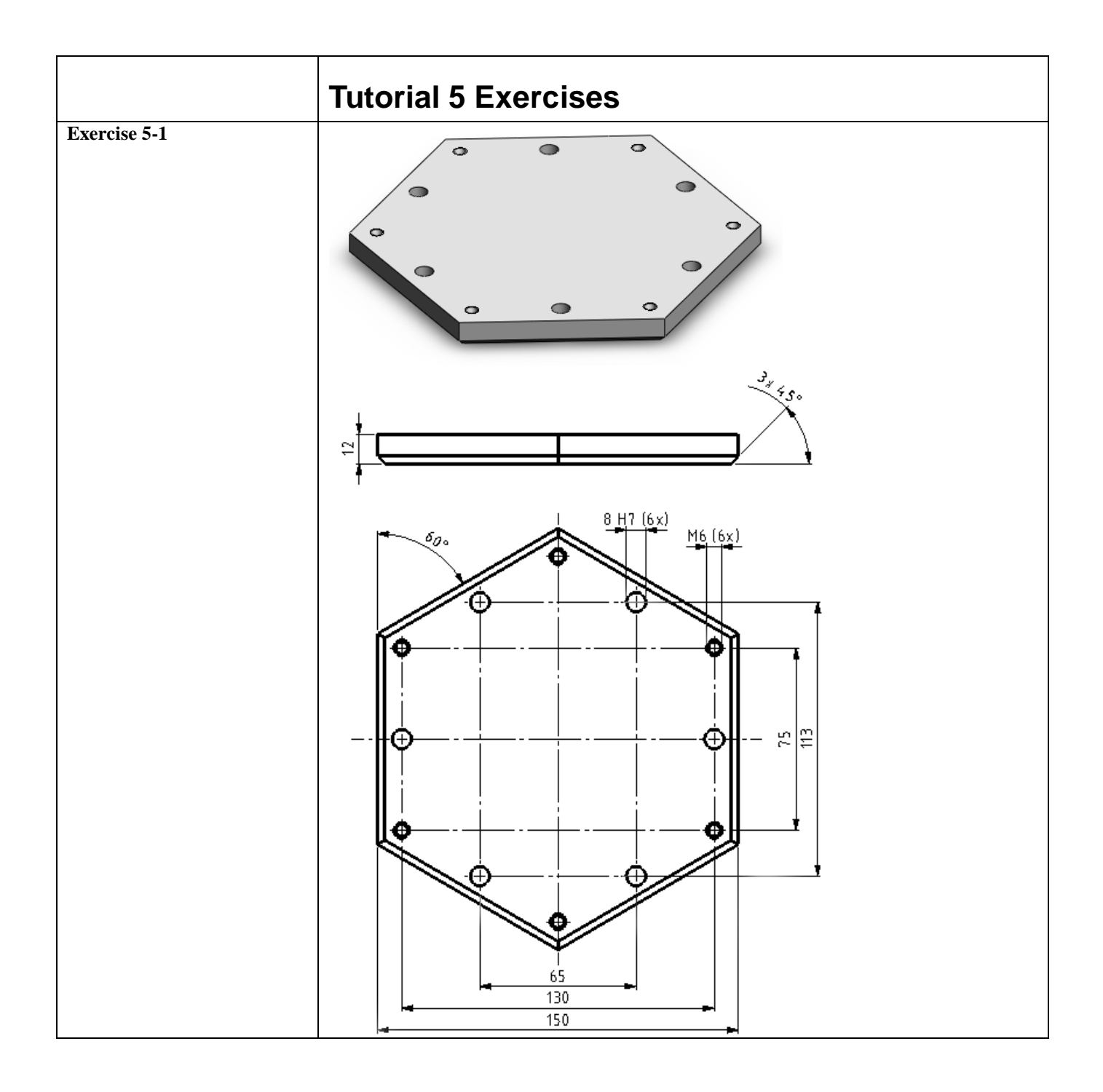

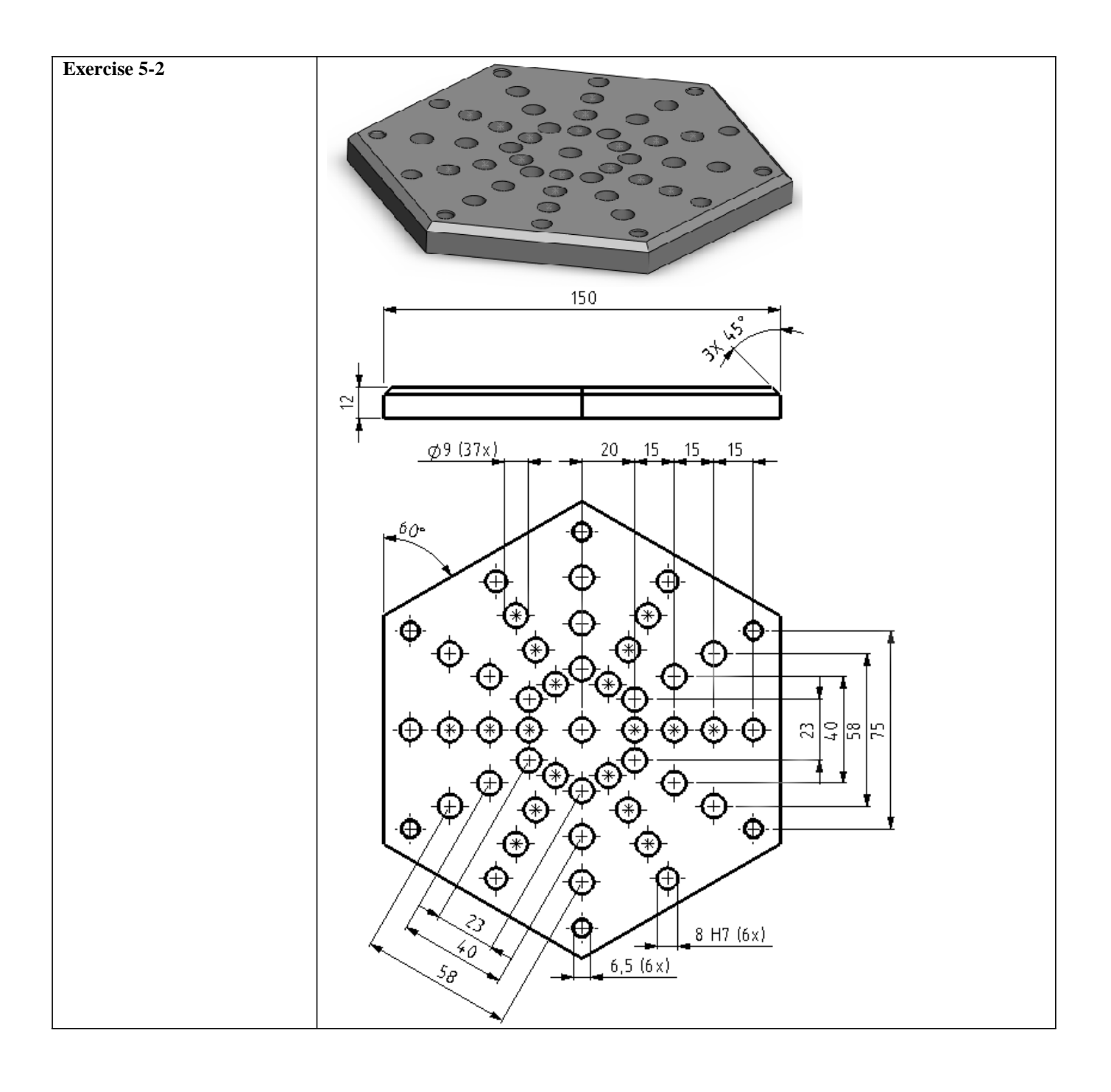

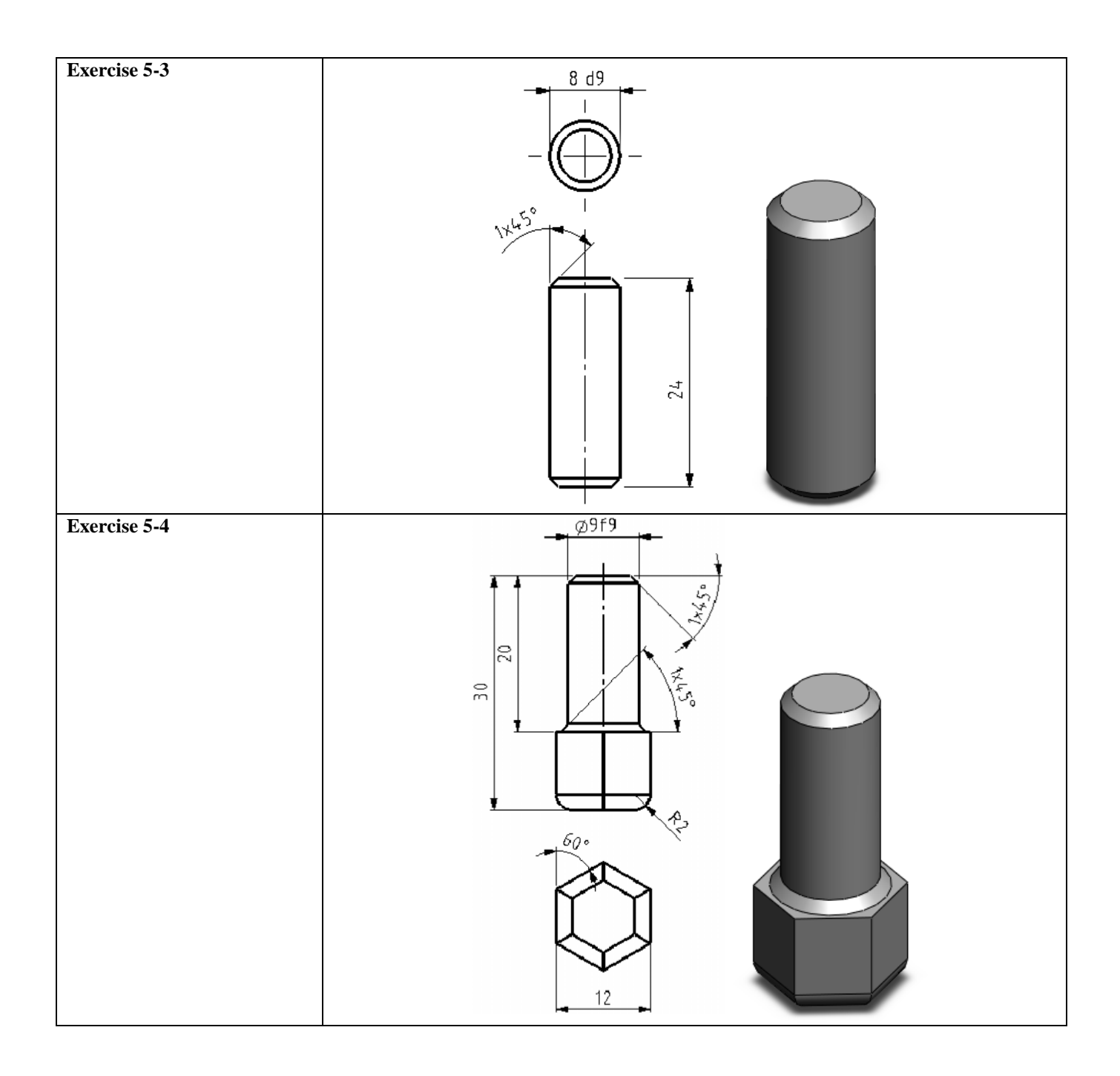

## **Exercise 5-5**

Make an assembly using parts 5-1 through 5-4 as shown on the right.

The two plates are positioned with dowel pins  $(5-3)$  and then secured using:

- Plain washer, Normal Grade A, ISO 7089-6 (M6)
- Socket Button Head Screw, ISO 7380 – M6x25 You will find both parts in the Toolbox.

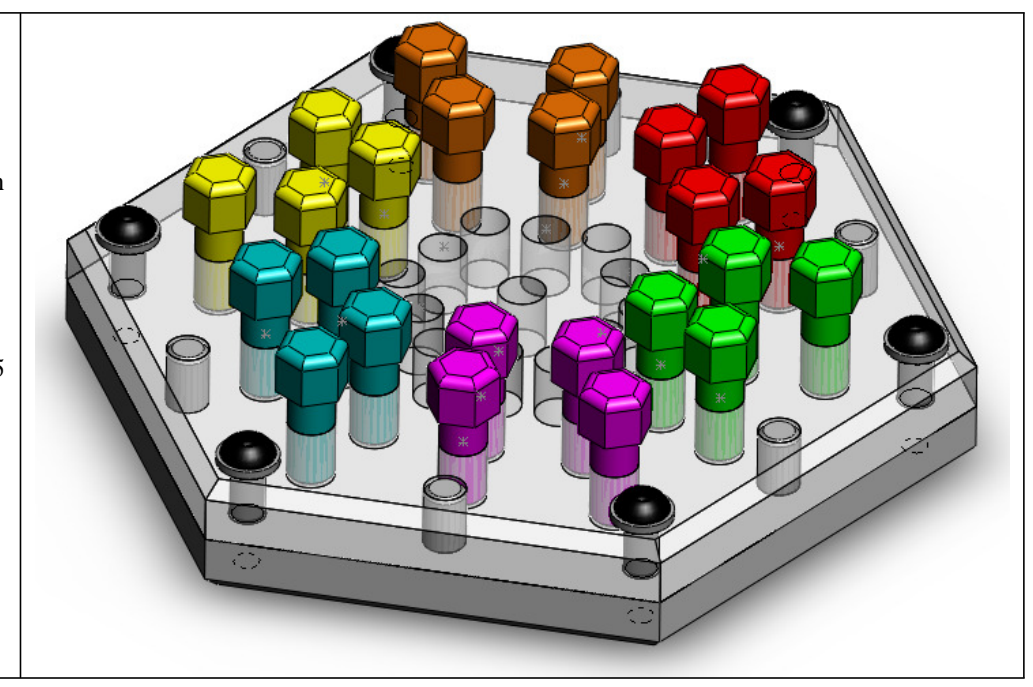

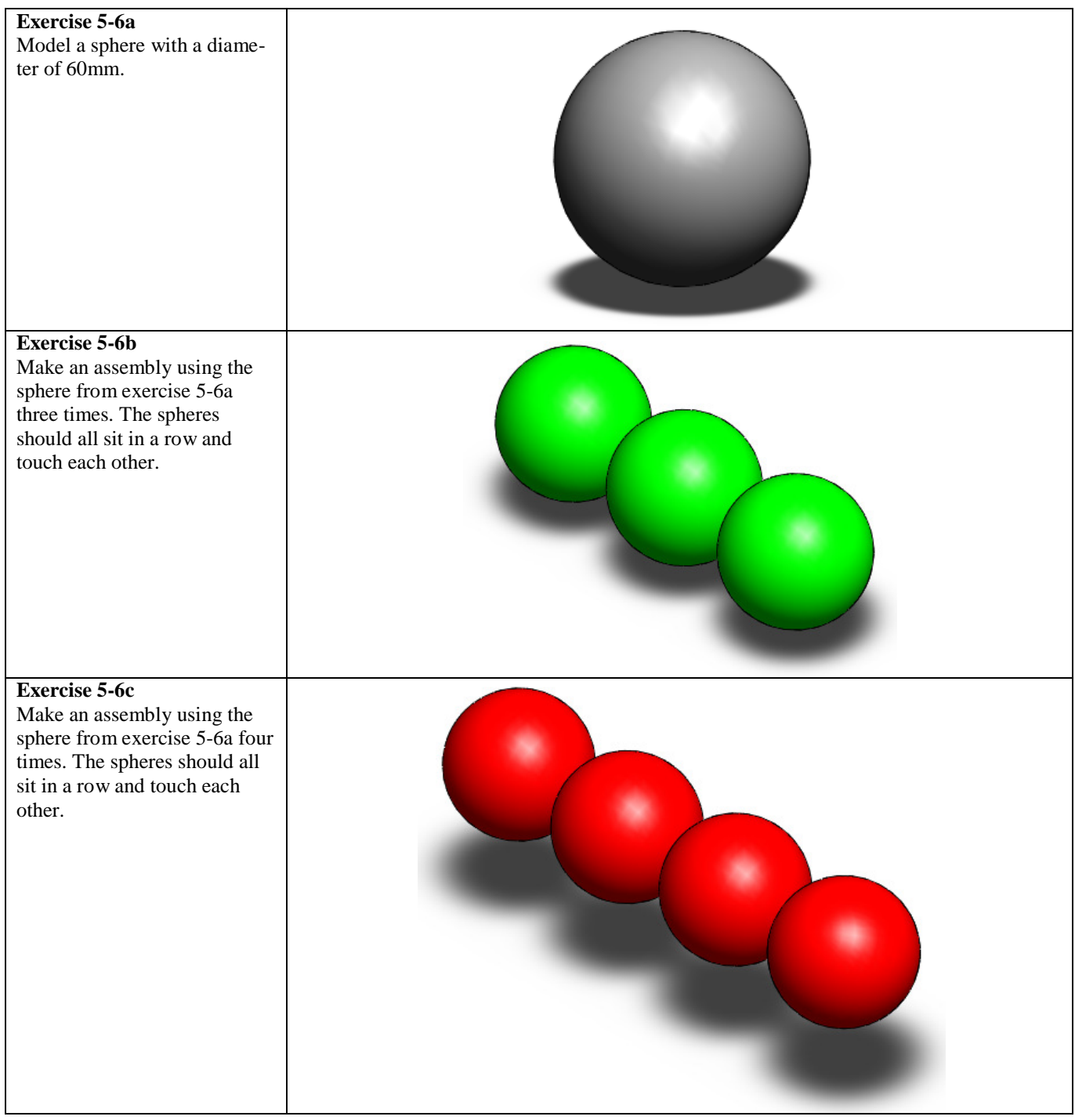

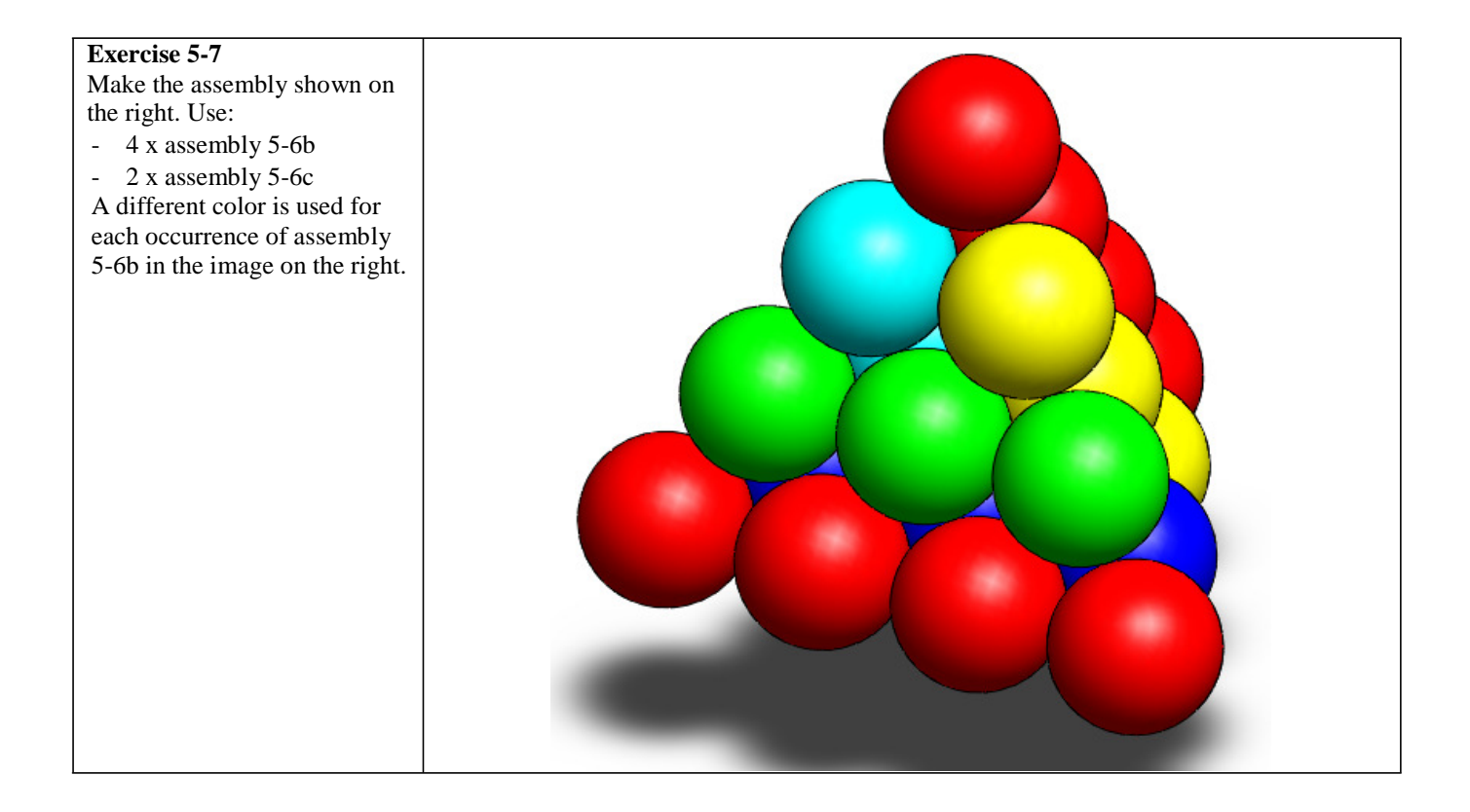

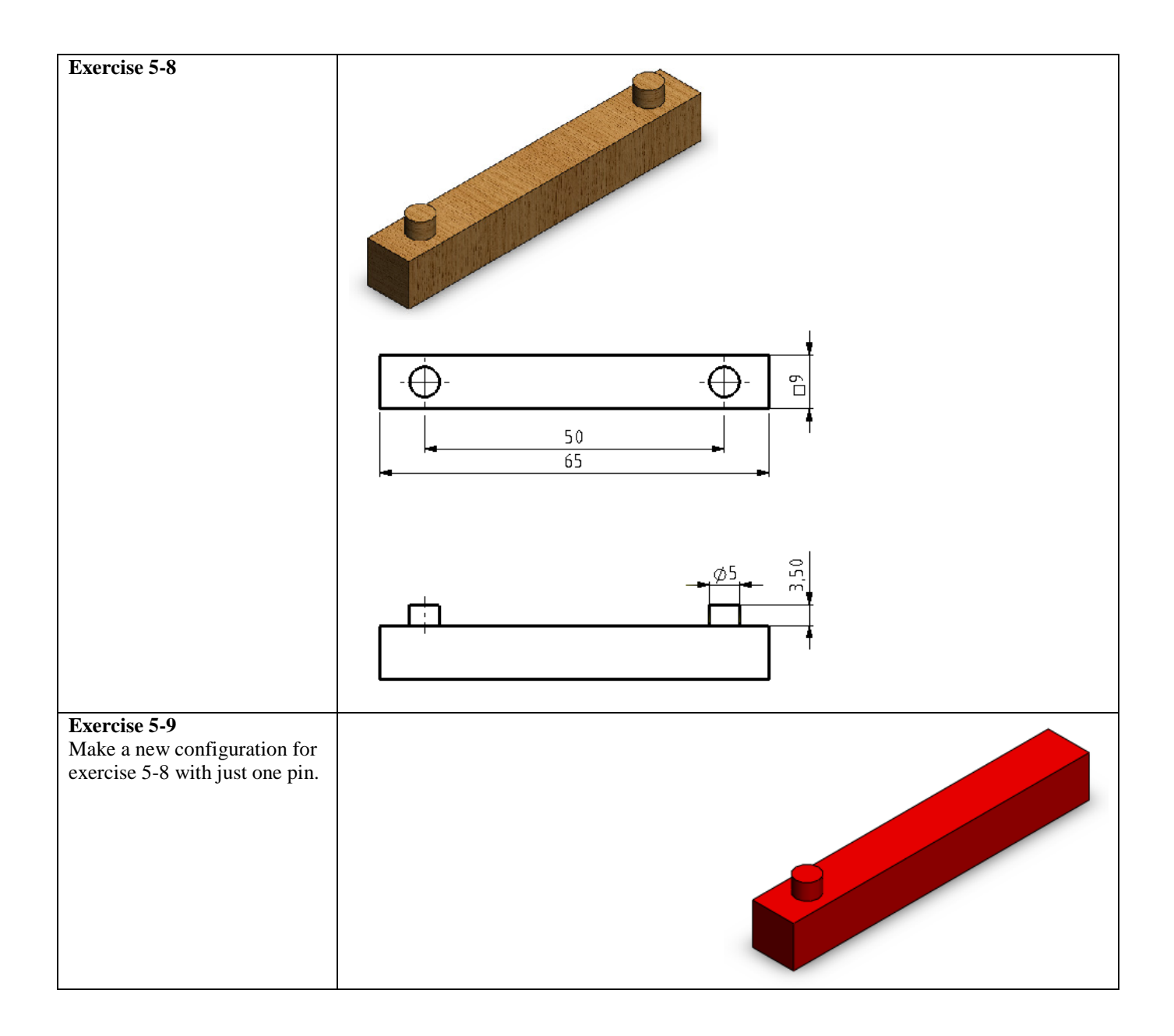

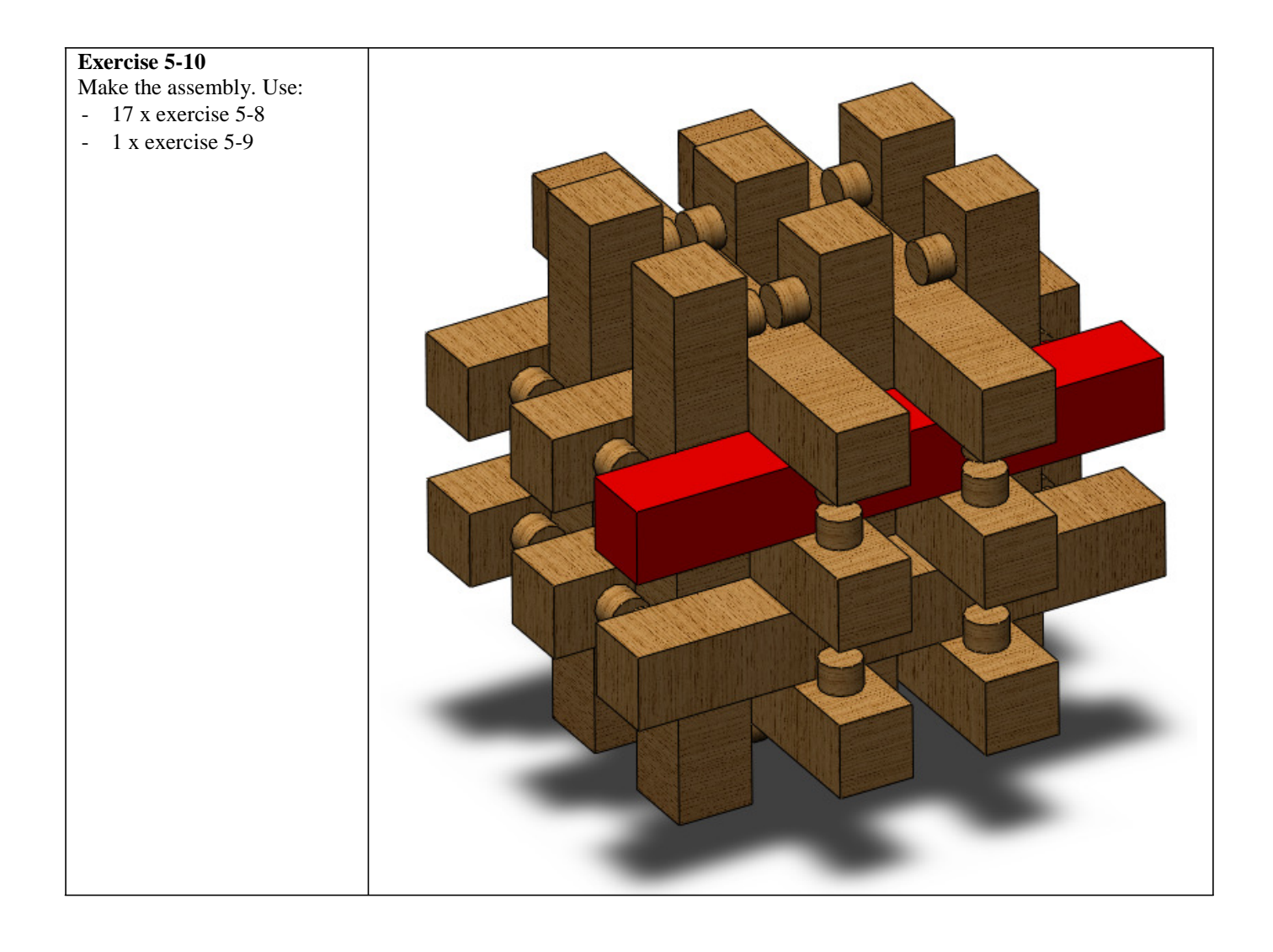

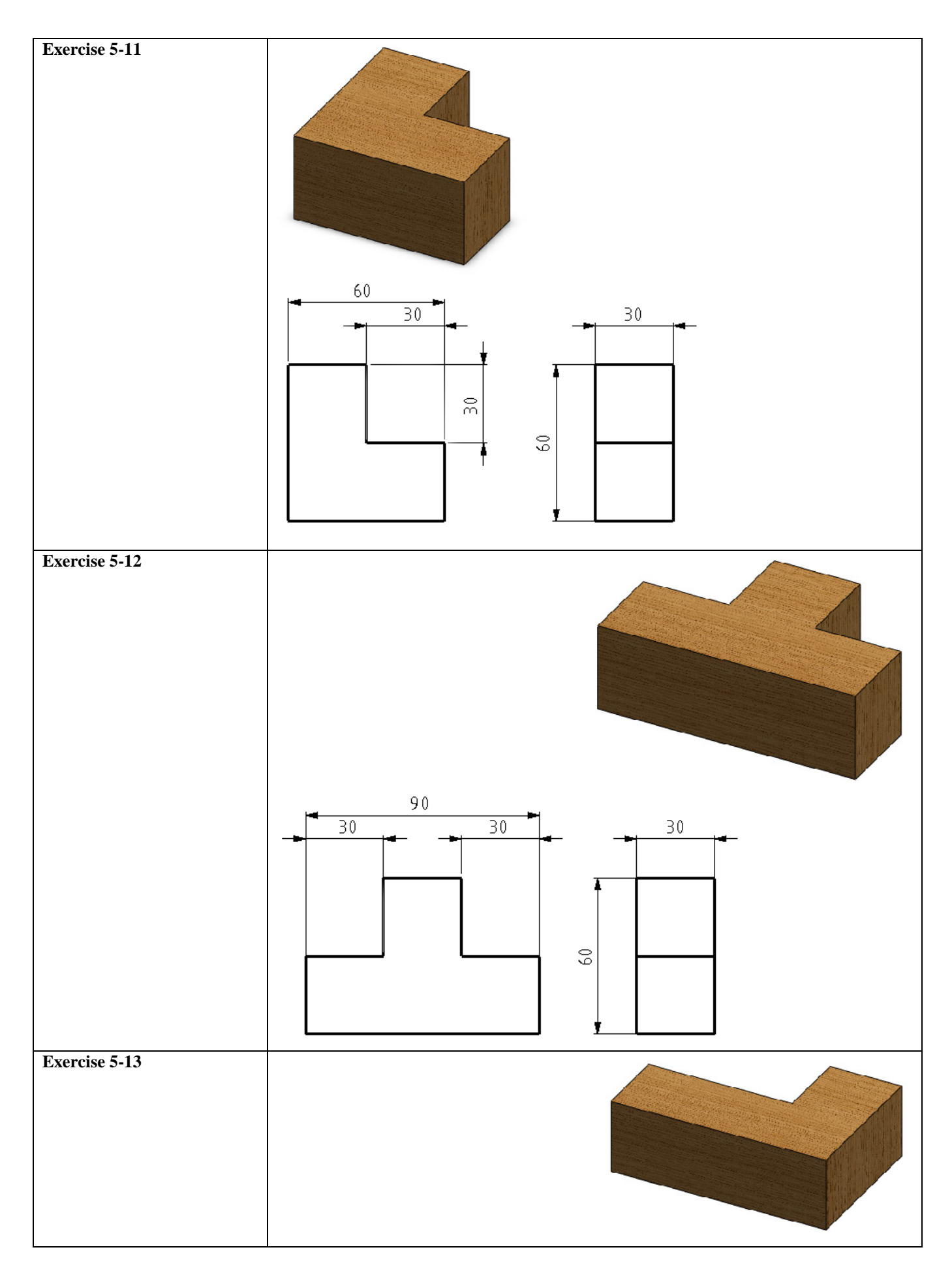

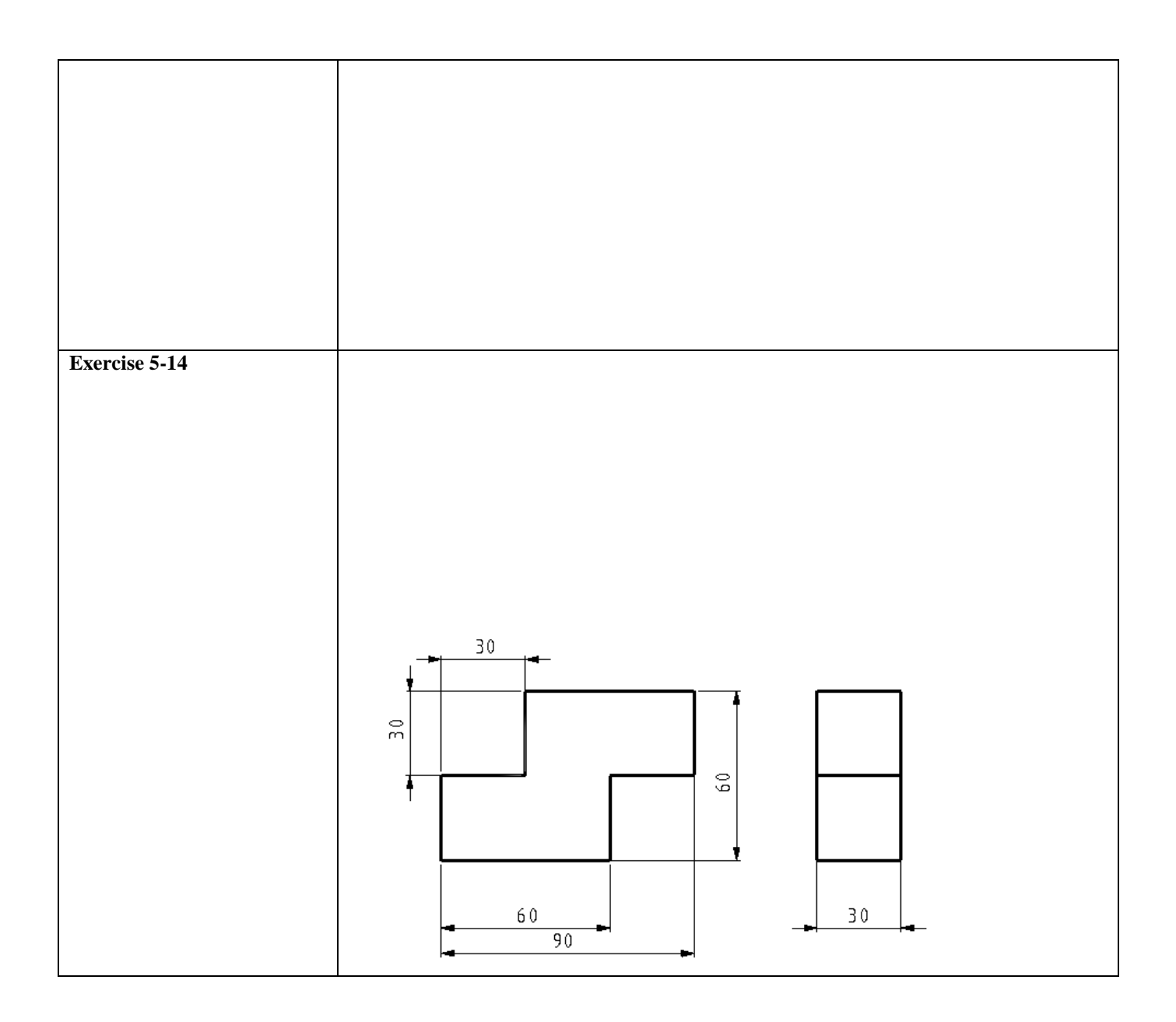

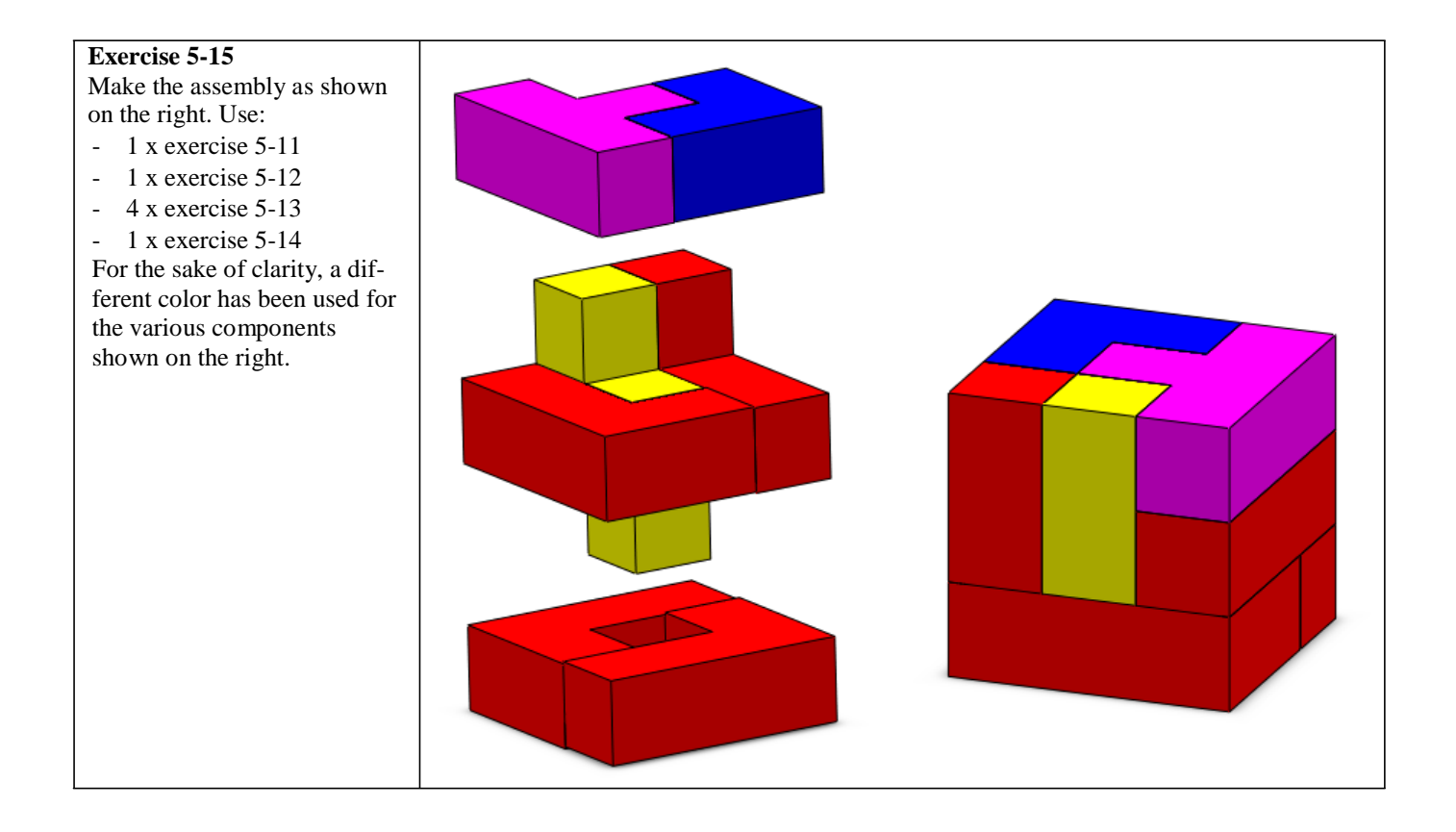

# SolidWorks is active in education

3D CAD is an indispensable part of today, stechnical world. Whether you specialize in the field of mechanical engineering, metal, metal electronics, industrial product design or car engineering: 3D CAD is the tool for today, s designers and engineers. In the Benelux countries, SolidWorks is the most popular 3D CAD software on the market. This is thanks to a unique combination of characteristics: great ease of use, wide usability and outstanding support. User requirements are always included in the software in the annual updates, which leads to an annual extension of functionality, but also to optimization of existing functions in the software.

#### Education

A large number of educational organizations, ranging from organizations for secondary technical education to technical universities, have already chosen Solid-Works. Why?

For the lecturer, SolidWorks means choosing a userfriendly piece of software that pupils or students can master quickly. SolidWorks is therefore excellently suited to problem-driven education or competenceoriented education. Free tutorials in Dutch are available for various levels of education, such as a series of tutorials for junior and senior secondary technical education, which explain the basic principles of SolidWorks, or the Advanced Modeling tutorial, which deals with more complex topics, such as modeling complex double-curved surfaces. All of the tutorials are in Dutch and can be downloaded for free from [www.solidworks.nl.](www.solidworks.nl)

For the pup il or student, learning SolidWorks is above all fun and challenging. SolidWorks makes technology much clearer and more accessible, so that working on tasks and projects is much more realistic and fun. Furthermore, every pupil or student knows that their employment prospects increase significantly if they can put SolidWorks, the most commonly used piece of 3D CAD software in the Benelux countries, on their CV. A large number of the vacancies and internships advertised at <www.cadjobs.nl>, for example, require knowledge of SolidWorks. This increases the motivation to learn how to use Solid-Works even more.

A Student Kit is available to make SolidWorks even easier to use. All students following a course that uses SolidWorks can download the Student Kit for free. The Student Kit is a full version of SolidWorks that may only be used for educational purposes. Your lecturer will provide you with the information needed to download the Student Kit.

For the IT department, choosing SolidWorks means that investments in new computers can be post-

poned, as SolidWorks has relatively modest hardware requirements. SolidWorks is very simple to install and manage in a network environment, thanks to the use of network licenses, among other things. Should you still experience problems, our qualified help desk team will get you back on track quickly.

## **Certification**

When you have mastered SolidWorks sufficiently, you can take the CSWA exam. CSWA is short for Certified SolidWorks Associate. On successful completion of the exam, you will be awarded a certificate, which you can use to show that you have mastered SolidWorks sufficiently. This is useful when applying for jobs or internships.

After working through this series of tutorials for junior and senior secondary technical education, you will have sufficient knowledge of SolidWorks to take the CSWA exam.

## Finally

SolidWorks committed itself to education a long time ago. By supporting lecturers where possible, by publishing teaching material and adapting it for the newest version of the software every year and by issuing the Student Kit. Choosing SolidWorks means choosing the future. The future of education, which is guaranteed comprehensive support, and the future of pupils and students, who want the best opportunities after completing their education.

#### **Contact**

Should you have any more questions about SolidWorks, please contactyour reseller.

Further information about SolidWorks is available on the website: <http://www.solidworks.nl>

Soli dWorks Benelux RTC Building JanLigthartstraat1 1800 GH Alkmaar, Netherlands Tel: +31 (0)72 514 3550